# **Aquarium Nightmare**

*3D Narrative Puzzle Game Made with Unreal Engine*

#### *Abstract*

In this immersive first-person room escape game, player will get chance to explore an abandoned aquarium. Through this journey, players uncover their own forgotten past as a former worker in the aquarium, and with each discovery, they gain a deeper understanding of the environmental contamination caused by humanity's destructive actions. The game's setting reflects a world scarred by warfare and pollution, featuring contaminated water tanks, remnants of diary entries, and devastated scenes that vividly depict the aquarium's struggle against the consequences of toxic chemicals, harmful algae blooms, and plastic waste in an once-vibrant ocean ecosystem.

#### *Team*

I was responsible for coding, designing, and making 3D models. My team member Junting Zhu worked on the art, and Peilin He worked on designing and making videos.

#### **Inspiration Board**

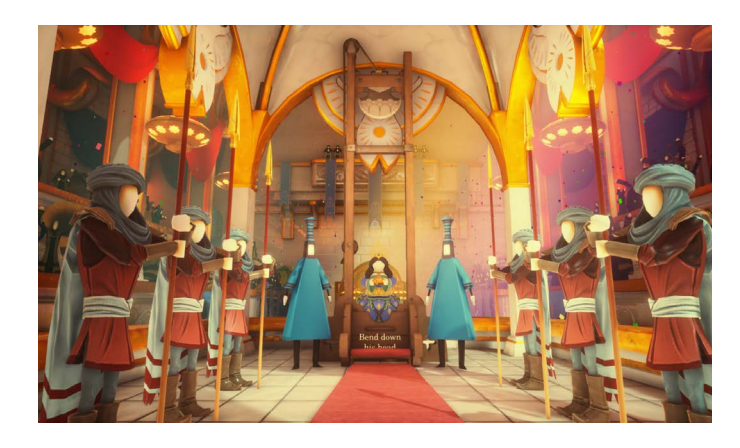

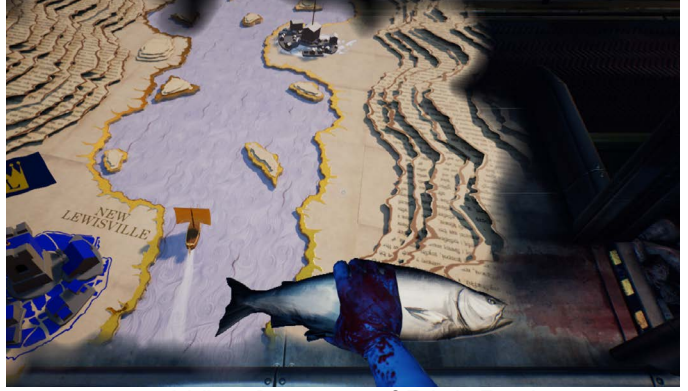

What Remains of Edith Finch

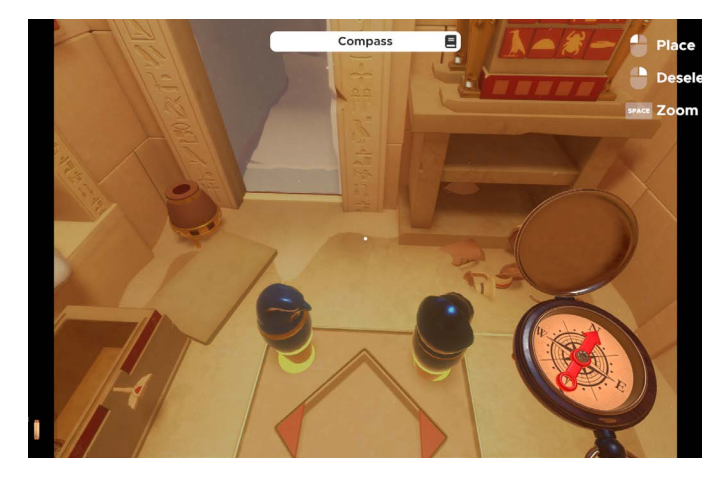

Escape Simulator

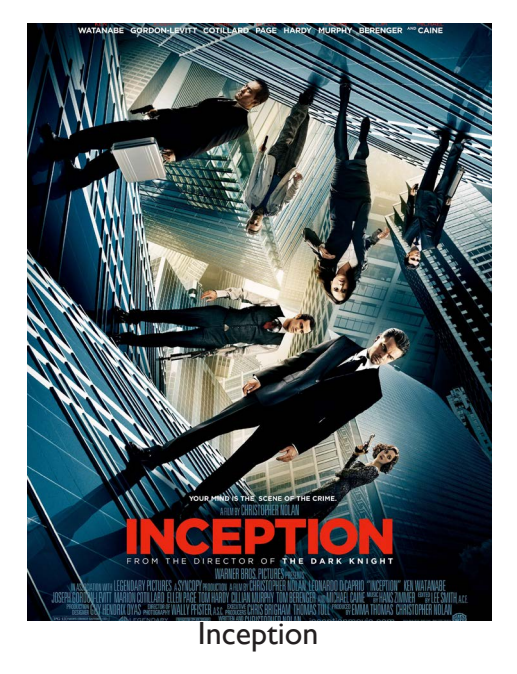

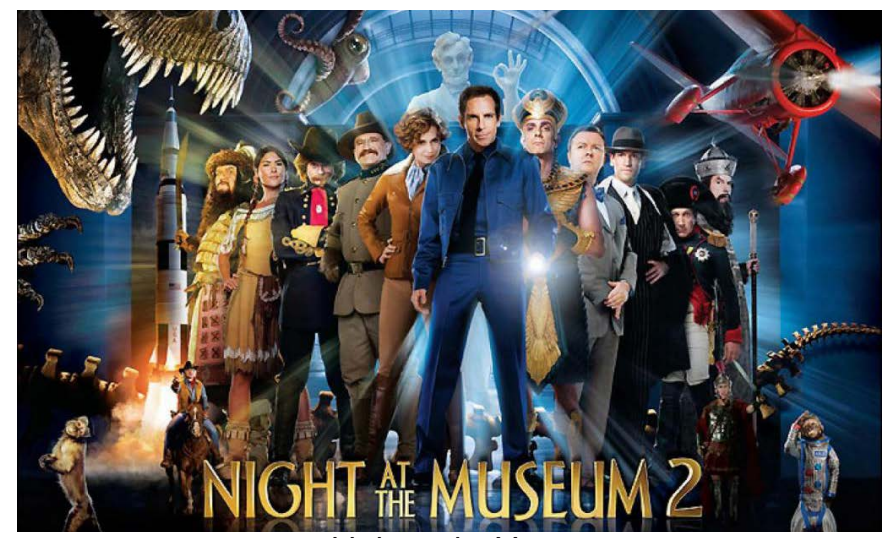

Night at the Museum

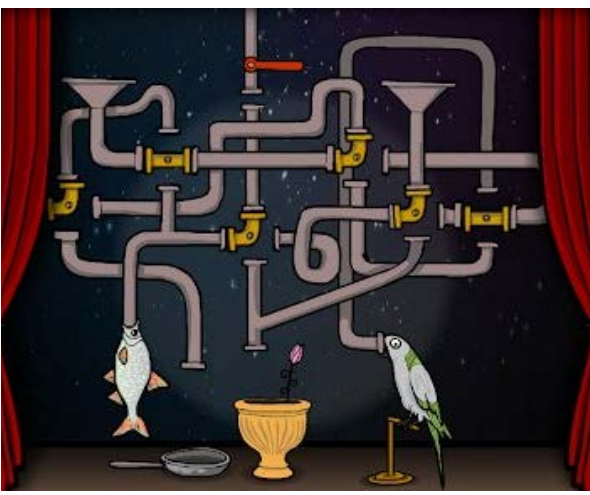

Cube Escape: Theater

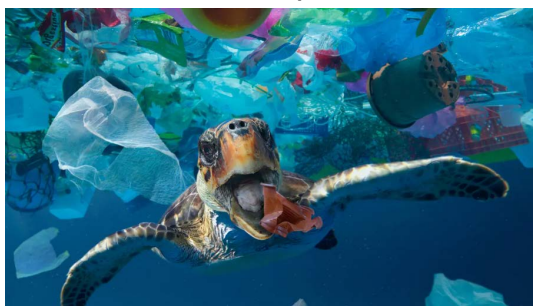

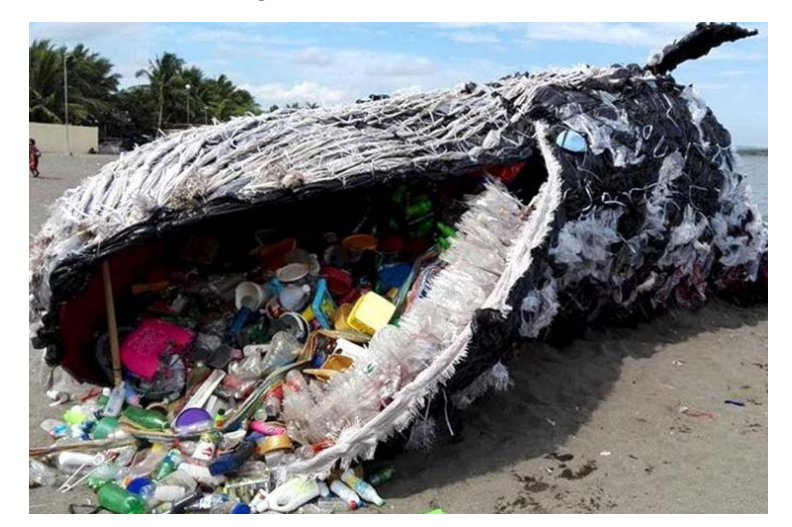

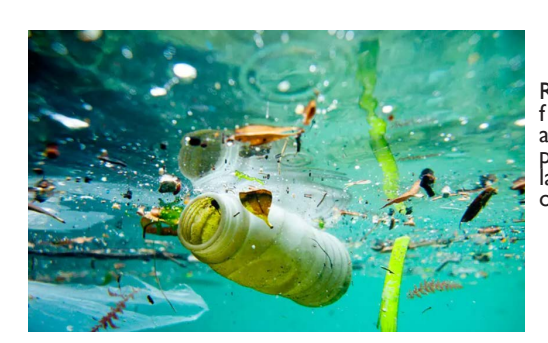

News & Photos Recently, there have been frequent news reports about ocean pollution, and people often express their lamentations about the loss of clear seawater.

In our vision, the entire story will be told from three main perspectives: the general public, experts, marine animals. Accordingly, we placed these perspectives in corresponding rooms:

#### **Prototype**

#### Representation of Ocean Pollution

The trickiest part of an escape room game is how to connect multiple rooms in a logical way. I decided to use a water tank, which represent the ocean condition. As the game progresses, the overall atmosphere gradually becomes eerie, and the large water tank on the first floor becomes increasingly murky and dark, symbolizing the worsening of ocean pollution over time.

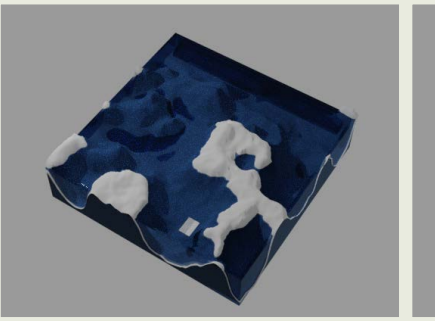

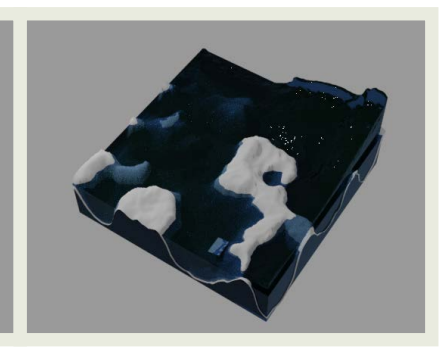

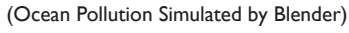

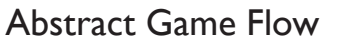

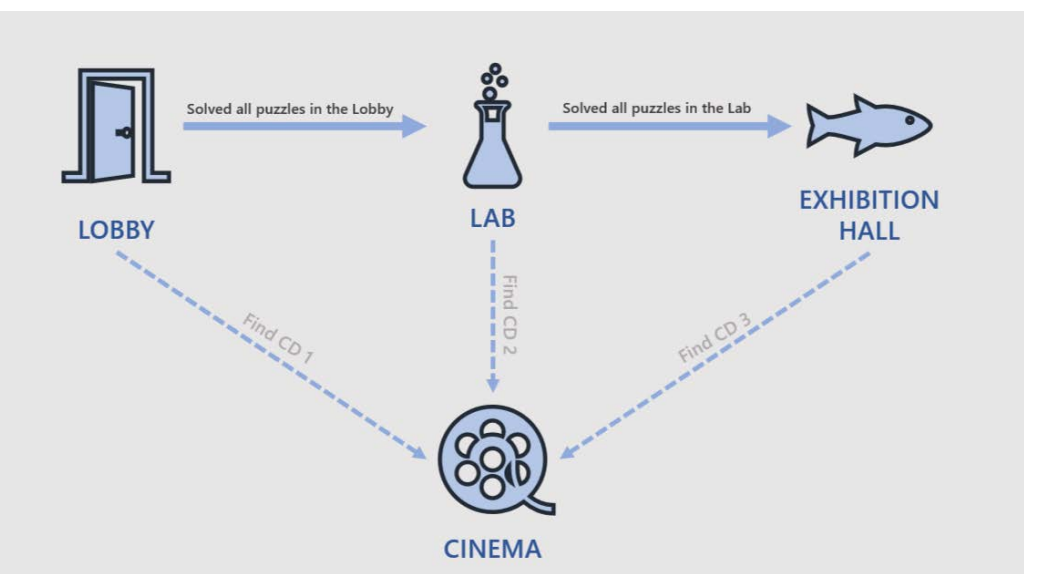

To allow players to observe the changes in the tank, it should be visible both at the beginning and end of the game. As the cinema serves as a thematic tool for each room, it needs to be easily accessible—players should be able to reach it quickly and conveniently after unlocking each room, with minimal detours. Therefore, we need to position the cinema in a relatively central location.

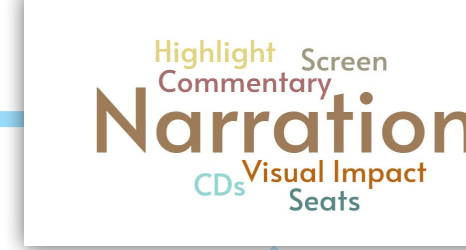

To highlight the corresponding perspectives in each room, we designed a cinema where players receive a CD after completing each room, which plays a corresponding news report based on the perspective of the completed room.

In-Depth nmersive Messaaina Model Aquati Habitats

Laboratory

Lobby

Scientist's

Perspectives

Advanced

Analytical Equipment Analysis

Water

Quality

Monitor

Stations

Comfort **Amenities** 

Testing <sub>Data</sub>

Sample

Collection

- 2.

Preservation

Orientation Entrance

Pers

Exhibition Hall

We didn't want to design the rooms as a single-level flat plane, as that would make the layout feel empty and monotonous. I created a simple layout model using Blender. In this model, a cylindrical tank, serving as a visual connection between the beginning and end, spans two floors and is located at the center of the entire aquarium.

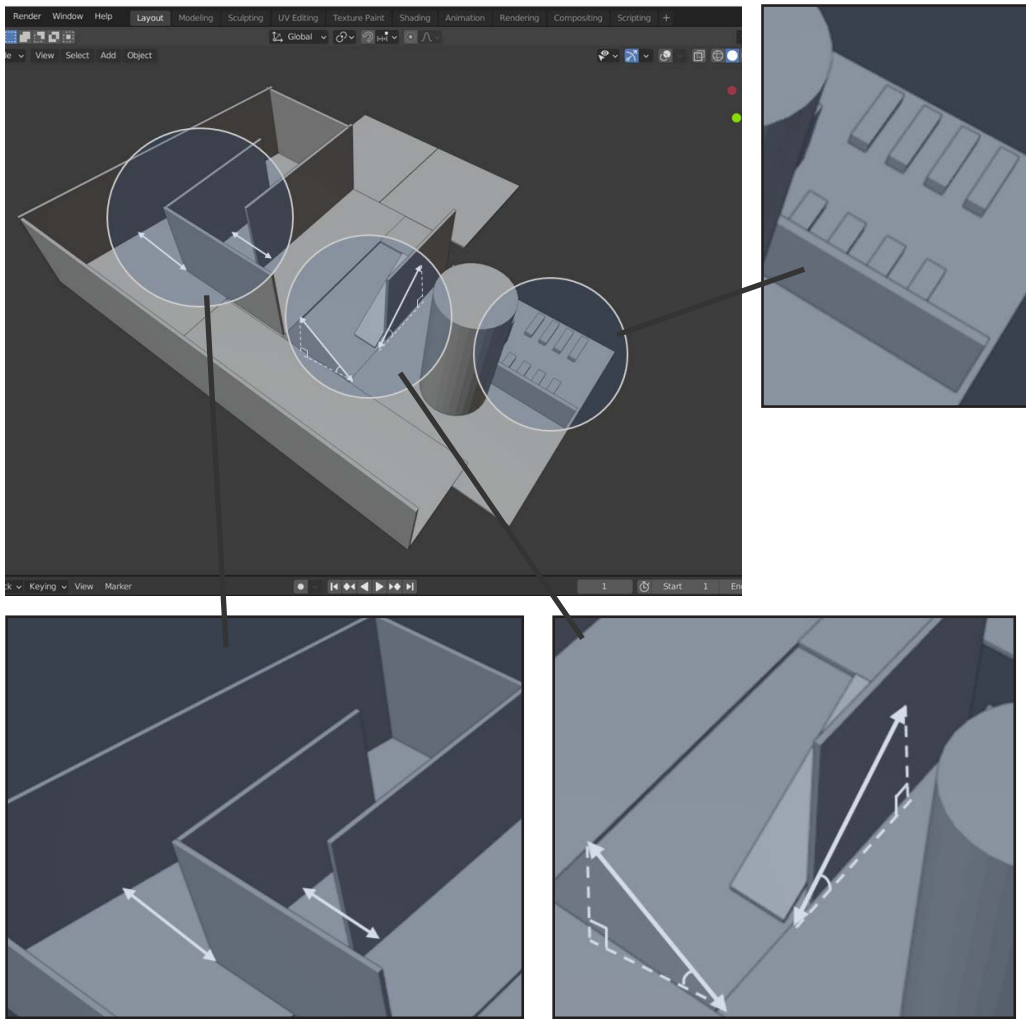

Therefore, I implemented this design in UE and attempted to play through it, but encountered some issues.

2. If we kept both sets of stairs as shown, players might enter the exhibition hall while ignoring the laboratory

3. Furthermore, placing the cinema in this location made it challenging to layout the main hall and did not achieve the desired central position we envisioned.

After making modifications, we decided to keep only one set of stairs and relocated both the stairs and the cinema. We also removed the partition walls and altered the shape of the rooms to create a more flexible layout.

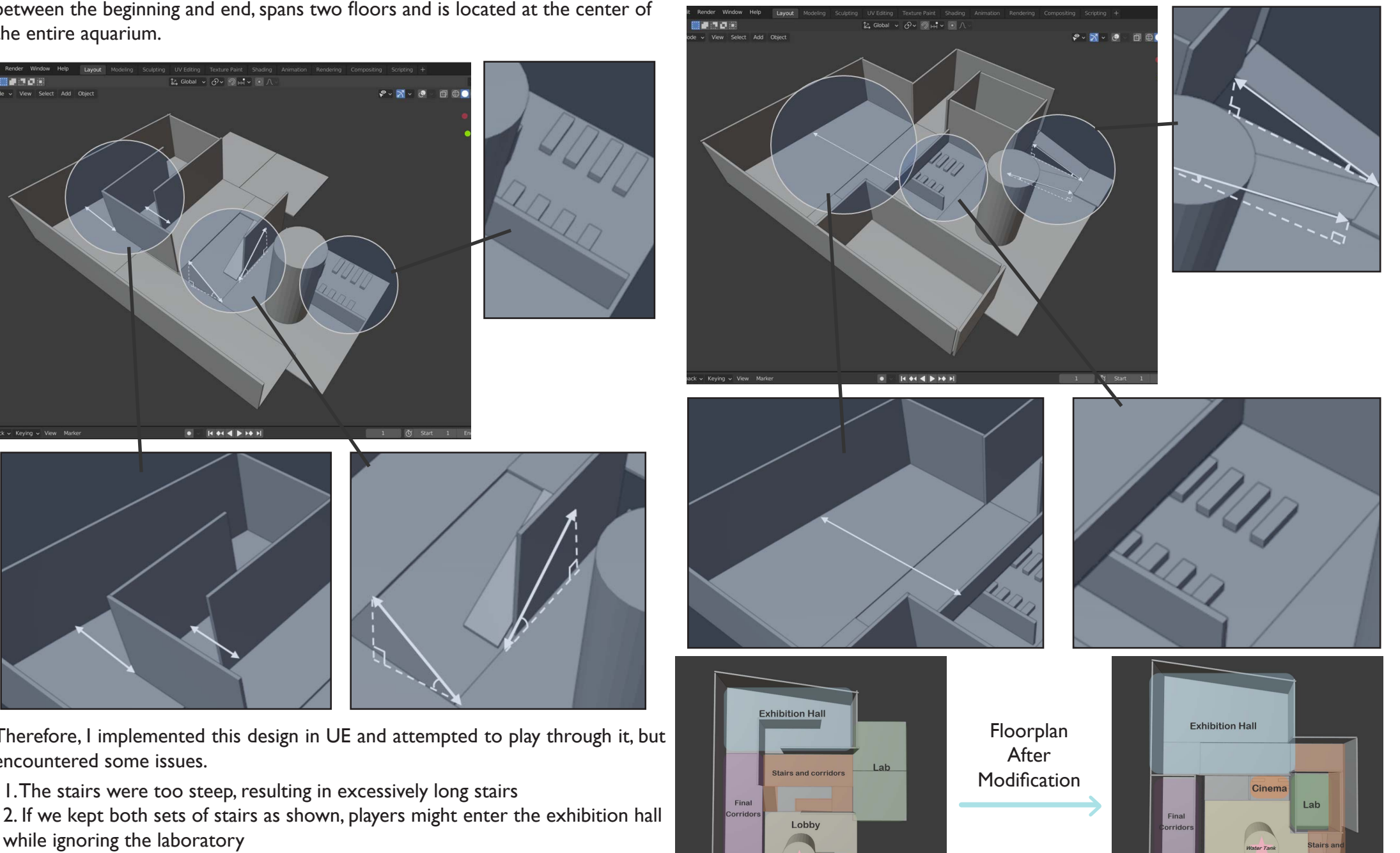

Cinen

#### **Development**

According to the functions, we separate work into 8 main features and assign subtasks with priority, difficulty, and risk.

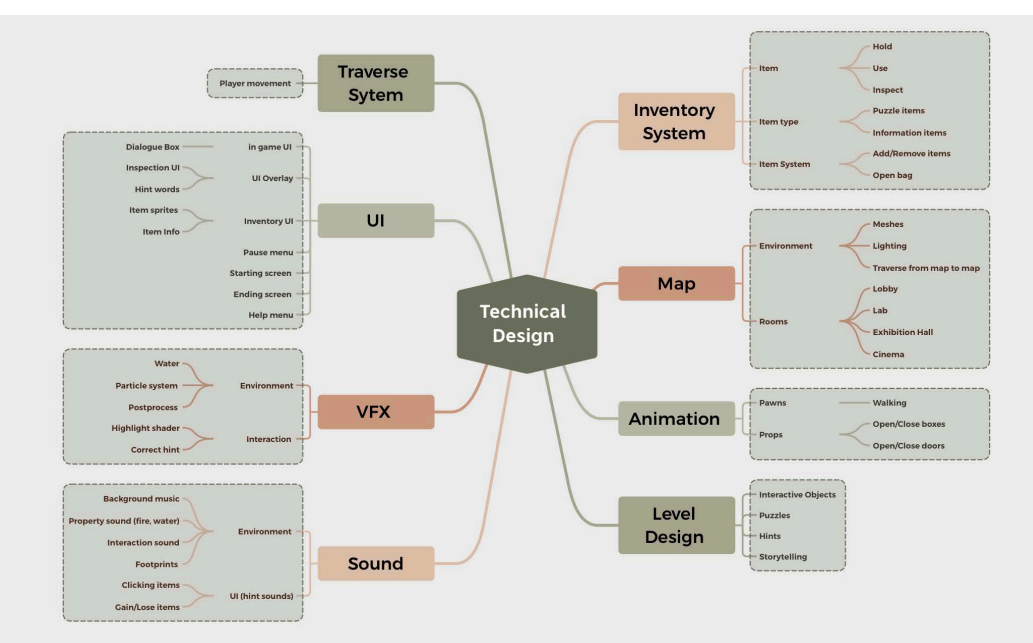

#### Inventory

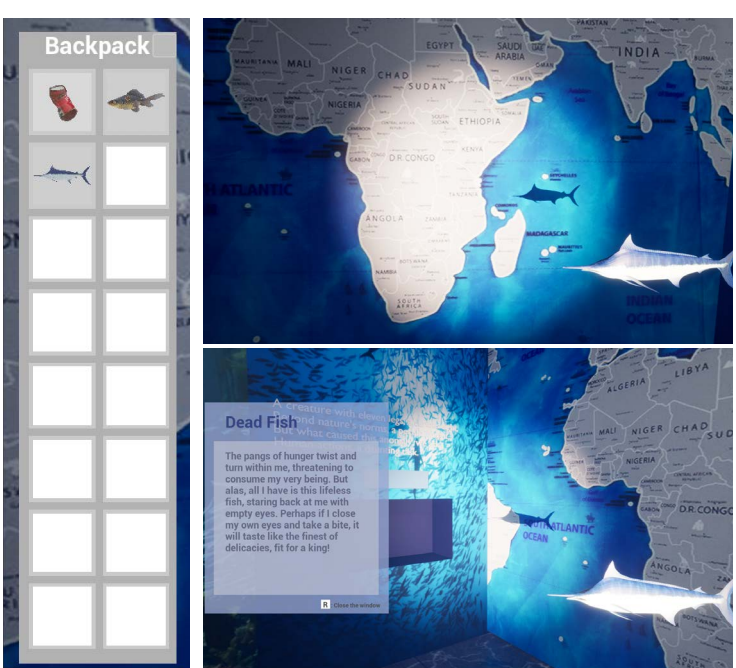

I created the interaction system of this game, which primarily involves two

functions: holding items and inspecting items.

Hold: Right click the item sprite in the backpack to hold item on right hand.

Inspect: Left click the item sprite in the backpack to inspect the infomation of the item.

#### Items

I created and categorized game items into three main types:

1. Clue items: The clue items include a diary book and diary pages.

2. Puzzle-solving items: These items serve as the "keys" to some puzzles, such as the lab ID card and brochure.

3. Consumable items: They provide certain effects when consumed.

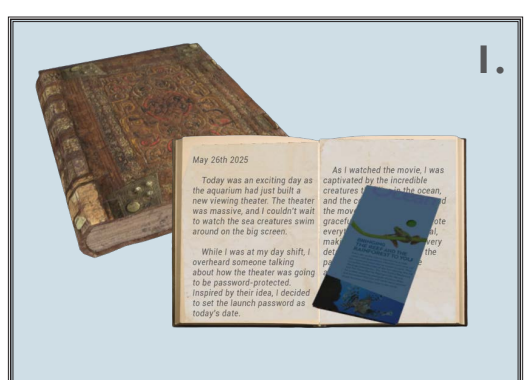

Journal "Explore the mesmerizing world of underwater creatures with our aquarium brochure and learn fun facts about marine life."

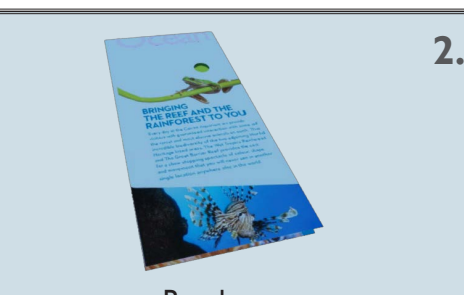

Brochure "Explore the mesmerizing world of underwater creatures with our aquarium brochure and learn fun facts about marine life."

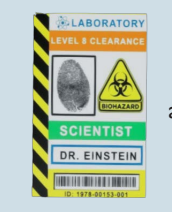

Lab ID Card "Unlock the secrets of the aquarium's discarded lab with our ID card"

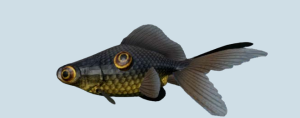

**3.**

Mutated Fish "A mutated fish, with no difference in taste from an ordinary dead fish. How long has it been since I last had the chance to taste a fresh and lively fish?"

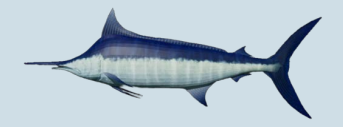

Dead Fish " The pangs of hunger twist and turn within me, threatening to consume my very being. But alas, all I have is this lifeless fish, staring back at me with empty eyes. Perhaps if I close my own eyes and take a bite, it will taste like the finest of delicacies, fit for a king!"

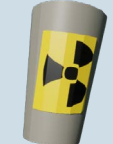

Polluted Water " Are you sure you haven't drank it

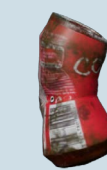

Trash " The ocean's trash is endless."

## **Hints**

As a puzzle-solving game, players may get stuck during gameplay due to difficulty in finding clues or knowing how to use items. It is essential for a good escape room game to have a well-designed hint system that provides players with helpful hints without disrupting the game environment.

Although our game takes place within the player's dream, where everything can be absurd yet logical, we still strive to design the levels with a sense of coherence. In this game, I employed 3 types of hint systems:

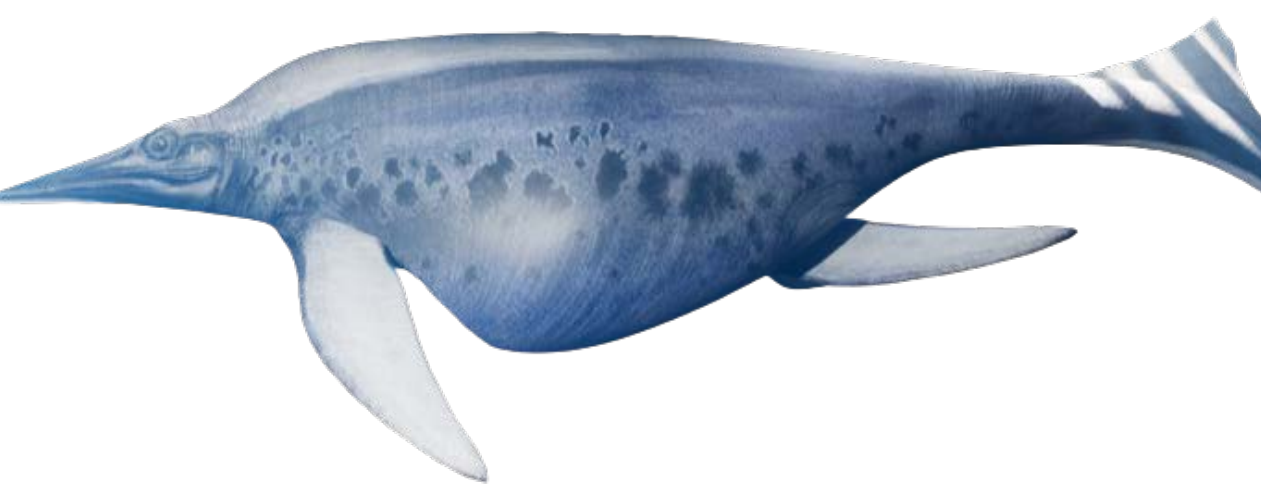

These hint systems aim to provide subtle guidance to players while maintaining the immersive and logical nature of the game's setting.

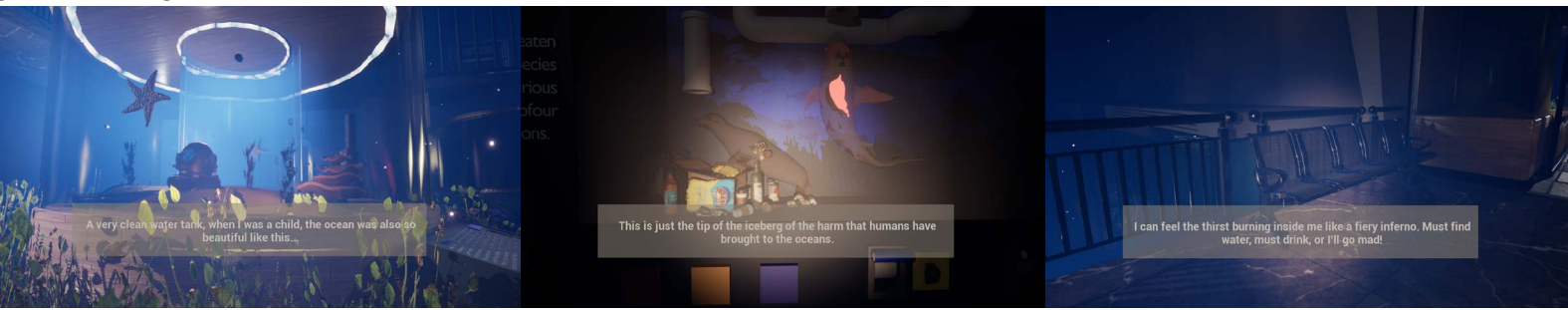

When the player's gaze first focuses on certain mechanisms, the player character will exclaim or make comments, such as...

When the player enters a specific area for the first time, the player character may mutter to themselves.

If the player spends a long time without making progress, the character will speak aloud to give the player a hint.

The player can also watch a series of video about ocean pollution when the cinema is unlocked:

#### **Puzzles**

#### Lobby

As the player's starting point, the player's understanding of the entire game is limited. In the lobby, we need to guide the player's actions, so I designed and created these two straightforward puzzles in the lobby.

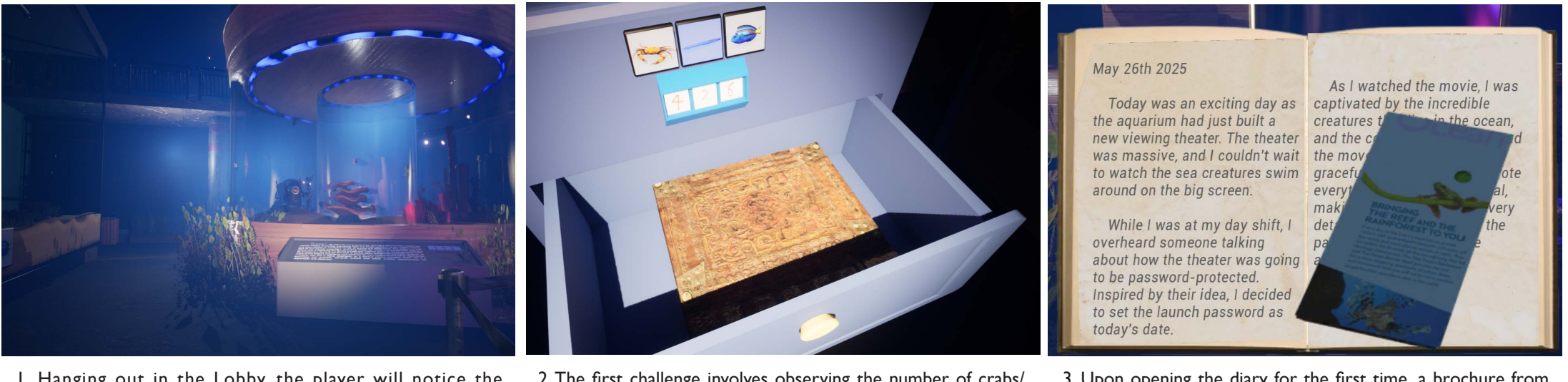

1. Hanging out in the Lobby, the player will notice the cylindrical water tank placed in the center of the hallway. It serves as a symbol of game progress and gradually becomes murky as the game progresses.

2. The first challenge involves observing the number of crabs/ eels/fish in the tank to unlock a cabinet and obtain a diary. After unlocking the cabinet in the lobby, the player will obtain a diary.

3. Upon opening the diary for the first time, a brochure from the aquarium will fall out.

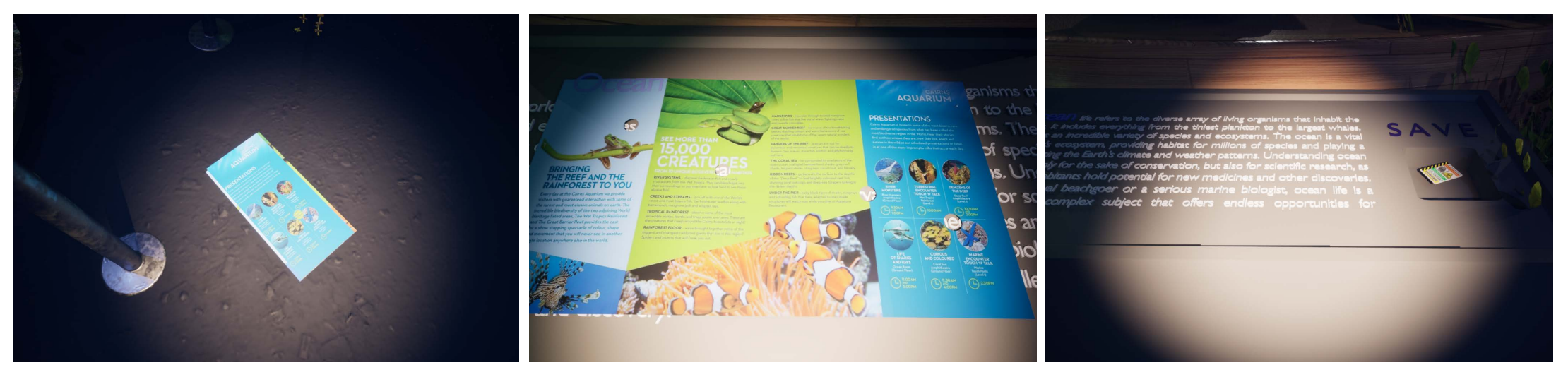

4. Upon closer examination of the brochure, the player will notice that it has half of the text and some holes, and these half-texts correspond to the word "OCEAN" on the central display in the hallway.

5. By holding the brochure towards the display, the player will place it on top, and the four letters corresponding to the holes are the solution to this puzzle.

6. Entering "SAVE" as the answer, the player will receive a CD and a lab ID card.

Lab: Inside the lab, there is a broken water purification device that the player needs to repair. Once successfully repaired, the player will obtain a CD and the password to enter the Ocean Animal Exhibition Hall. The password is the date of World Oceans Day. This part is created by my teammates.

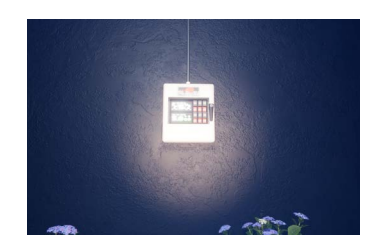

Ocean Animal Exhibition Hall:This hall presents the phenomenon of ocean pollution from the perspective of marine animals.

Due to ocean pollution, marine creatures are experiencing widespread death and mutations. Player needs to match them with the corresponding descriptions on the wall using poetry. Choosing the correct images will reward the player with "Dead Fish," "Mutated Fish," and "Trash," which can be consumed by the player.

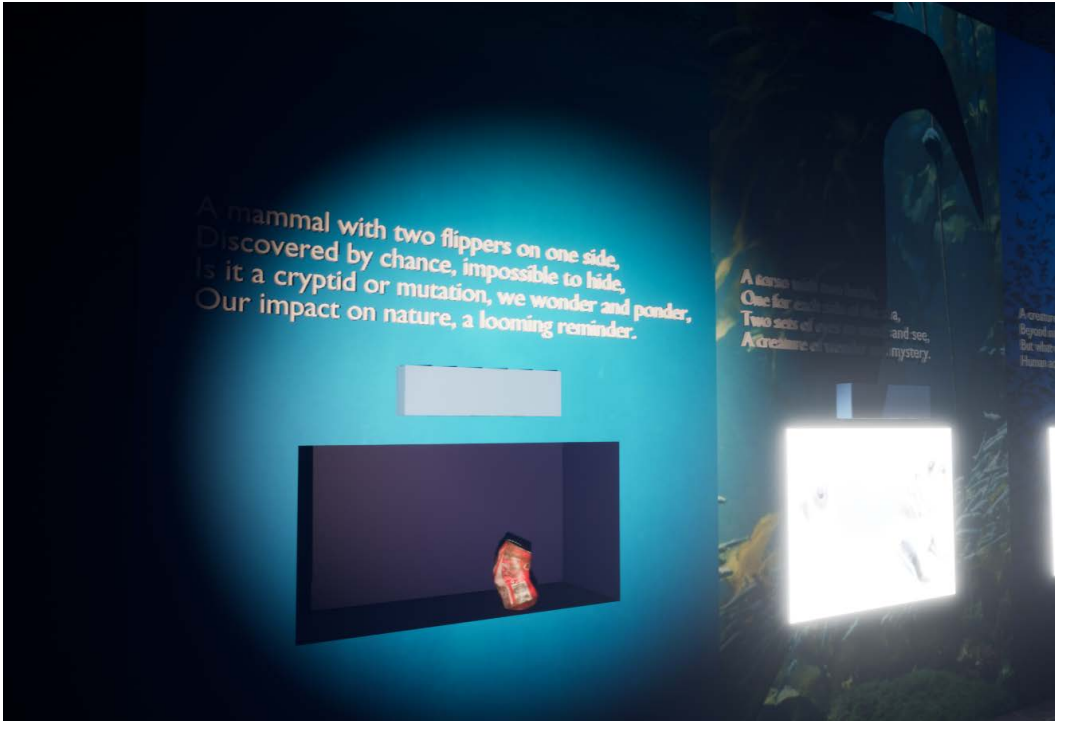

On the other side of this room, I created a water pipe device inspired by the Rust Lake Theater. The player needs to rotate the pipe connections to transport the garbage and nuclear-contaminated water to a sea lion and a shark.

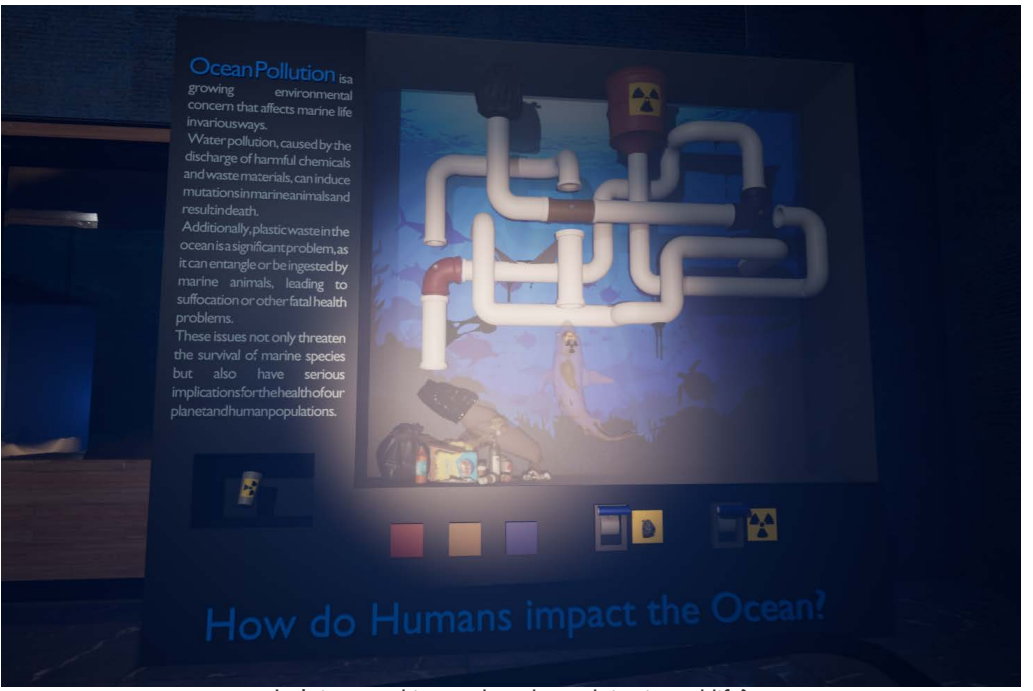

Isn't it something we have been doing in real life?

After successfully completing this level, the player will receive a cup of nuclearcontaminated water. Considering that players may be confused about the use of these items in this room, we have implemented hints in the form of player self-talk such as "I'm so hungry" and "I'm the great shark of the sea" when the player has not used the items in this level for a long time. This hints at the player gradually transforming into a marine creature in this level and Ironically, aren't the marine animals living in polluted waters feeding on these very things? consuming these items, implying the plight faced by marine life today.

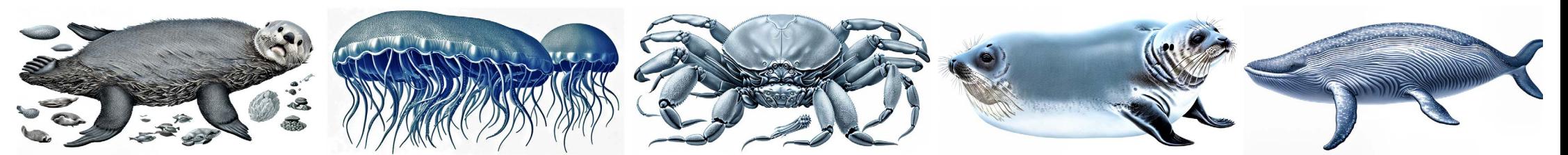

#### Model: Information Panel

This infomation panel hides a puzzle in the words. When the player place the brochure on it, the word "SAVE" will show up in these holes.

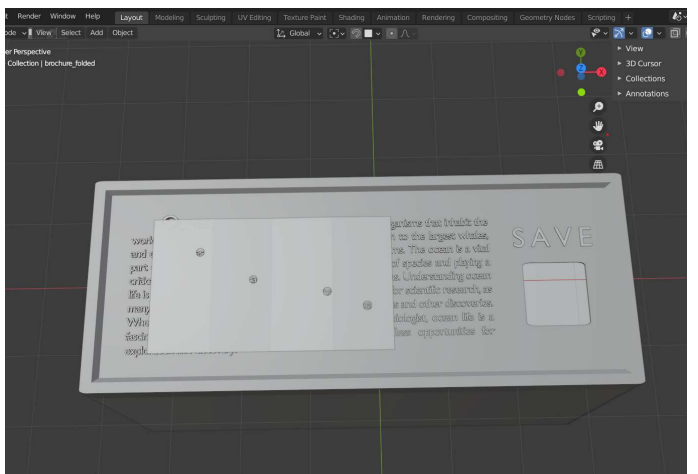

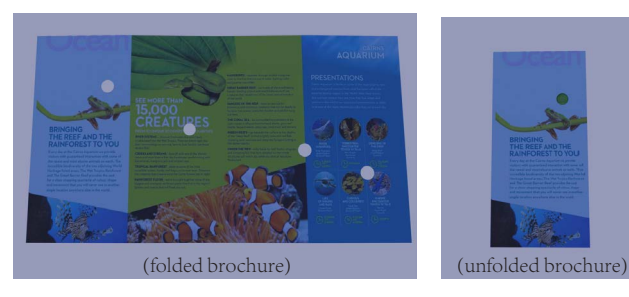

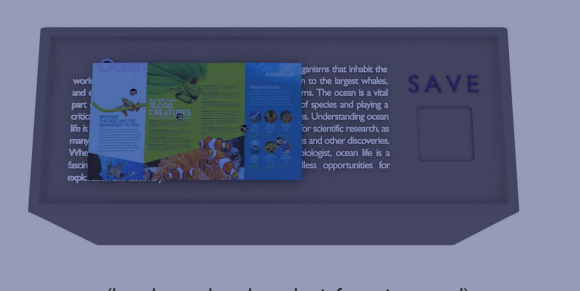

#### (brochure placed on the infomation panel)

#### Model: Pipeline

This pipeline model contains 3 rotatable pipe joints. Player will be able to transport 2 sources to destinations by adjusting the pipe joints.

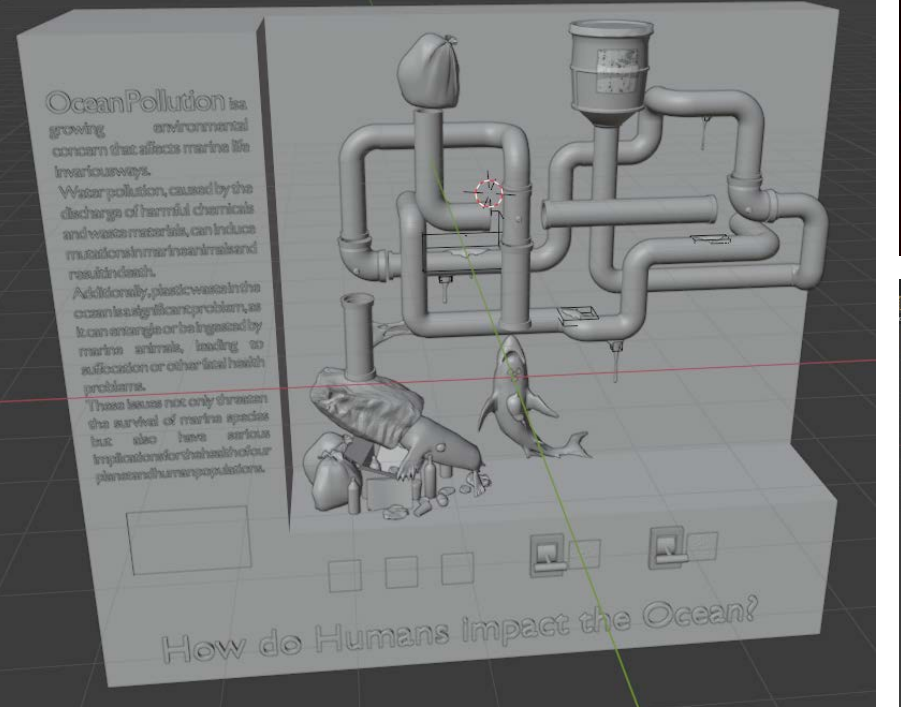

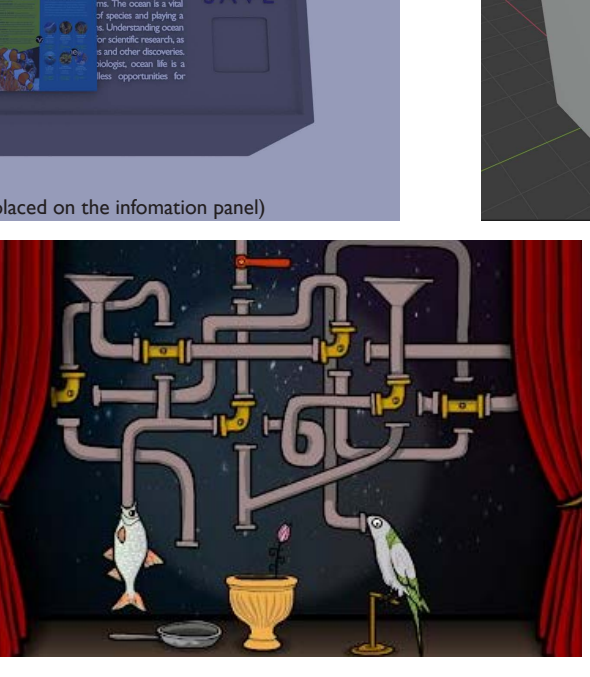

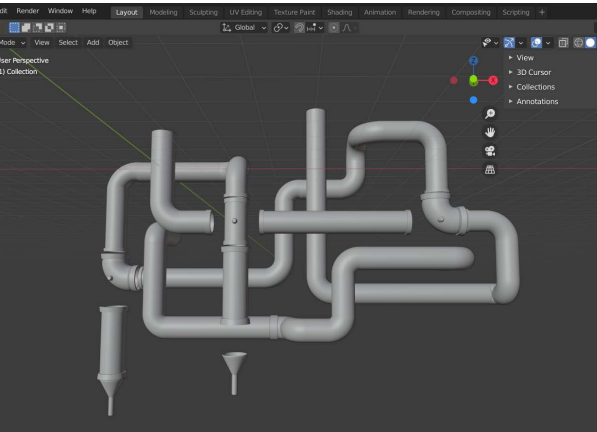

#### Model: Openable Drawer

#### This openable drawer can be implement in a puzzle with a digit lock. It is used to hold a journal in the top drawer. To make it less dull, I design it wide at the top and narrow at the bottom.

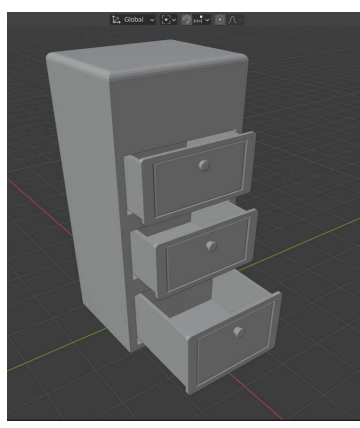

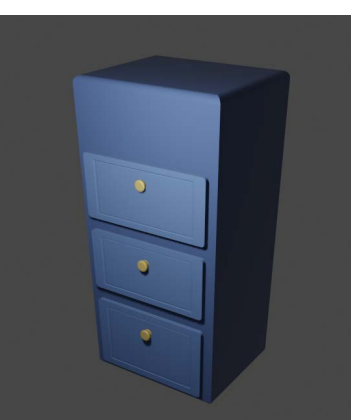

#### Model: Panels in Exhibition Hall Each panels contains a ironic 4-line poem, which depicts the appearance of a kind of mutated marine animals.

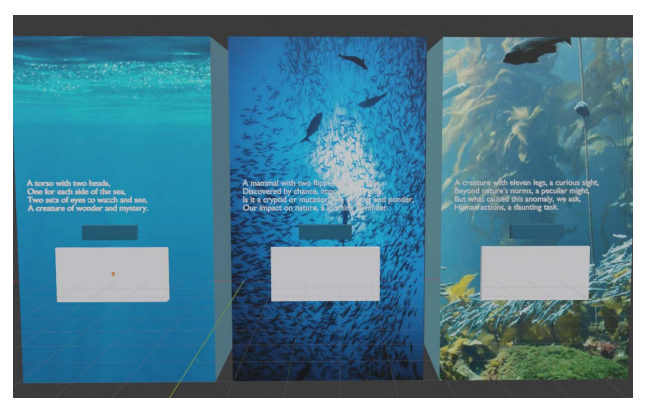

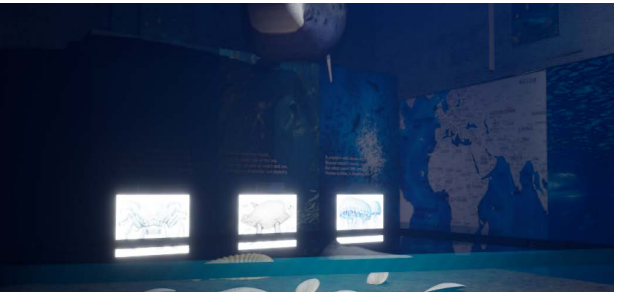

#### **Models**

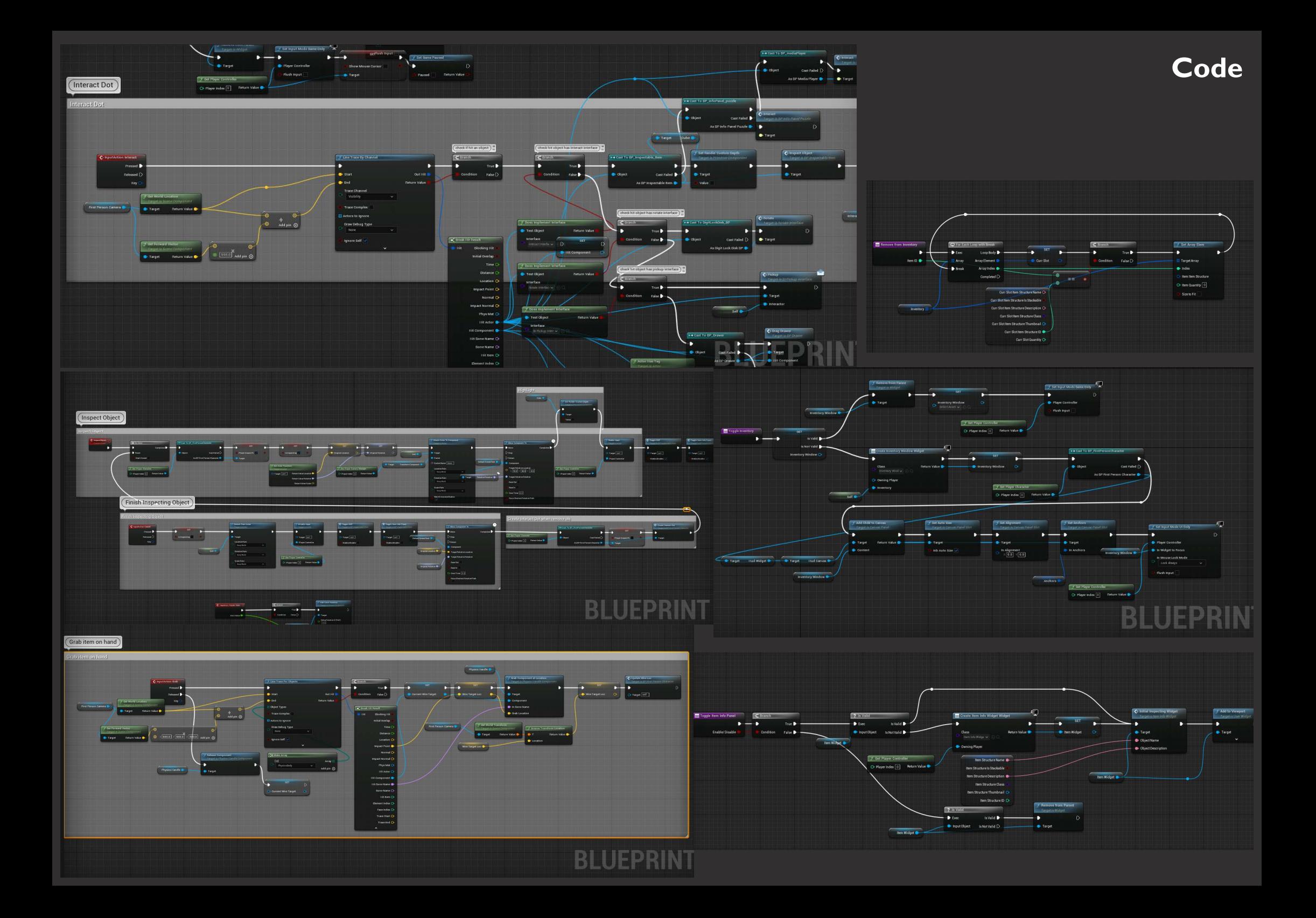

# **Wave Polarization**

*VR Educational Game Made with Unity*

Wave Polarization is a VR game designed to assist students in learning and practicing electromagnetic theories and concepts in an immersive and engaging manner. In this game, players find themselves trapped in a spaceship where they have the opportunity to modify parameters in the wave equation and vividly observe the resulting polarized waves. In another section of the room, players are challenged to match a specific number of incoming waves within a limited time to prevent the space station from crashing. The lab's goal is to facilitate students' understanding of wave polarization through interactive and practical experiences.

Linear

 $\overline{0}$ 

 $\circ$ 

#### **Team**

Developer: Aidan Wefel, Alexander Romanov, Nan Kang, Ayush Garg

# **Core Mechanic**

#### *Learn Wave Type*

Players can modify the parameters in the wave equation, change the propagation direction, and turn the magnetic field wave on or off. They will learn how these parameters affect the wave type and the relationship between electric and magnetic waves and the propagation direction.

#### *Match Wave Type*

Polarization can be linear, circular, or elliptical, each with its own polarized angle or orientation. In total, there are seven different types of polarization waves. After sufficient learning, players need to test their understanding by matching the incoming waves to their correct types.

#### **General Concepts**

Wave polarization in physics refers to the orientation of oscillations in a wave relative to its direction of travel. It's a property of waves that can oscillate with more than one orientation. Electromagnetic waves, like light, can vibrate in various directions; those directions are called polarization. For example, in a light wave, polarization describes the direction of the electric field oscillation. Polarization can be linear, circular, or elliptical, depending on how the electric field vector changes over time. This concept is crucial in many areas of physics, including optics, telecommunications, and quantum mechanics, as it affects how waves propagate and interact with materials.

## **Development**

#### *Experiment Panel*

I created this model in blender. There are 4 sliders on this panel for players to select the parameters' values. The button on the left of the slider can be pressed to show the

description of the parameter. The button on the left of the slider can be pressed to show the description of the parameter.

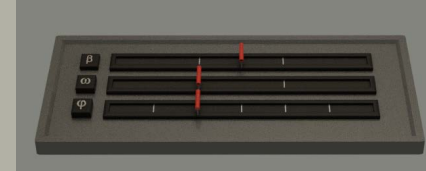

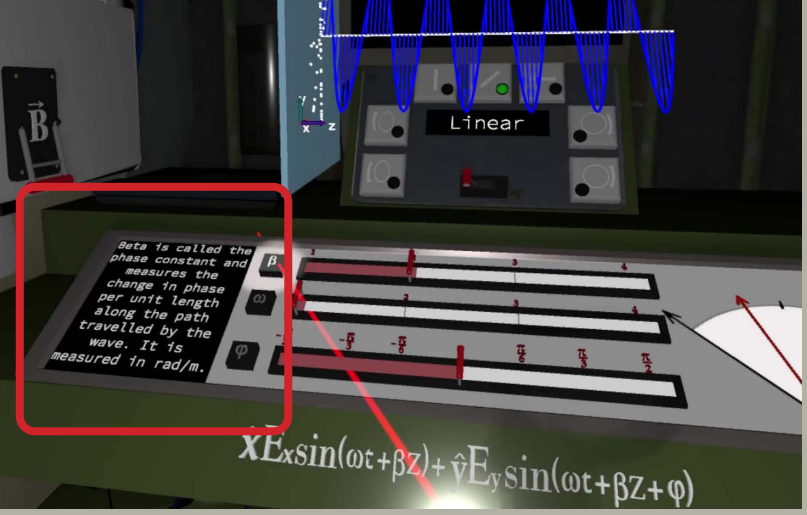

#### *Wave Generator*

The wave generator in the game can be moved and rotated by the player. It generates electrical and magnetic waves based on various parameters in the wave equation and the direction of wave propagation.

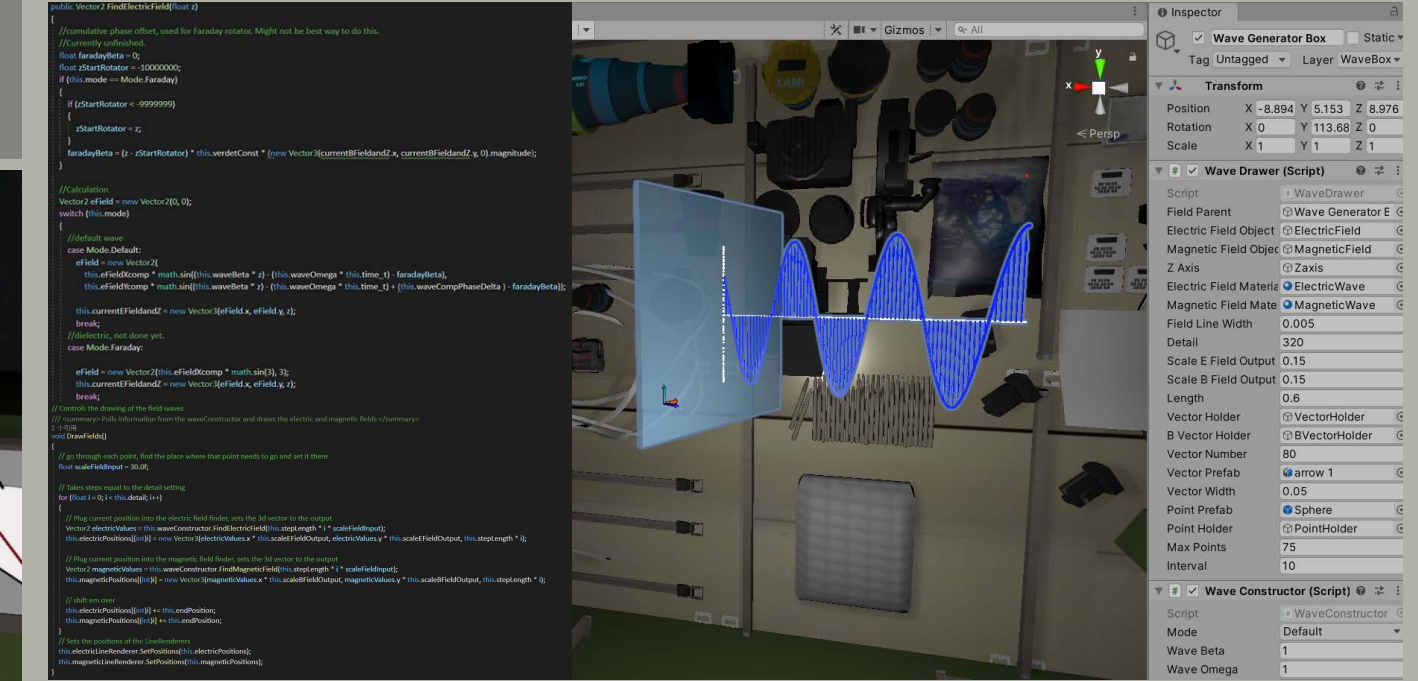

This panel features 7 indicators, each displaying the corresponding polarized type of the generated wave.

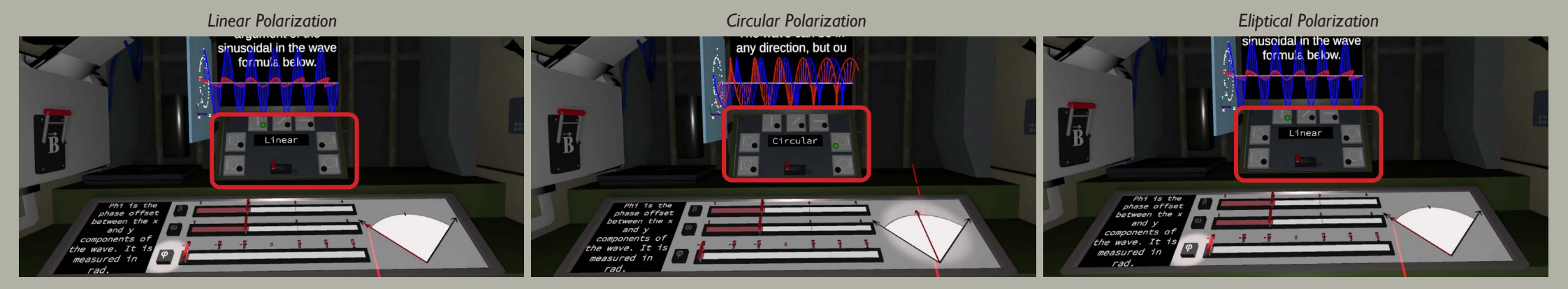

#### *Wave Receiving Station*

After acquiring sufficient knowledge about polarized waves, players can teleport to the other side of the space station to test their understanding. We created several incoming wave for player to correctly match 5 waves to corresponding polarized types within 2 minutes. Successfully completing this challenge is crucial to prevent the space station from crashing.

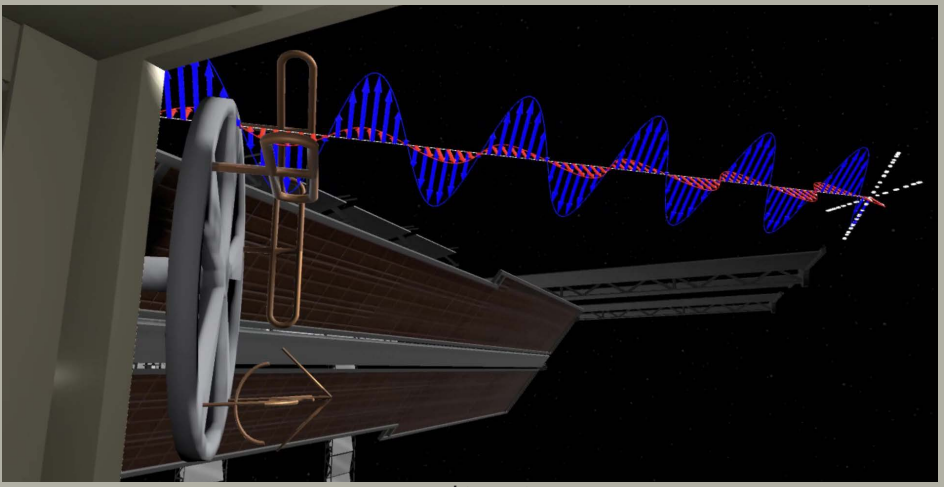

*antenna and incoming wave*

#### *Teleportation Station*

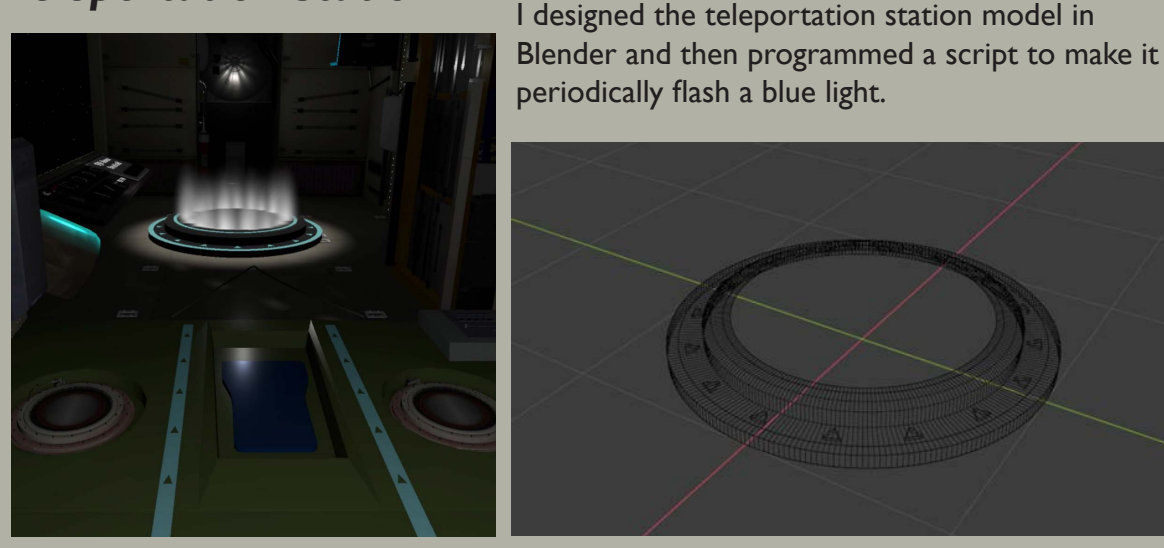

#### *Clickable Fun Fact Objects*

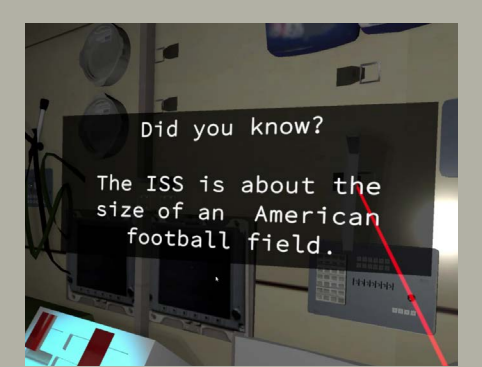

In this space station, players will find various objects suspended in the environment, which they can move and rotate using their controllers. Interacting with these objects by clicking on them reveals fun facts about the space station.

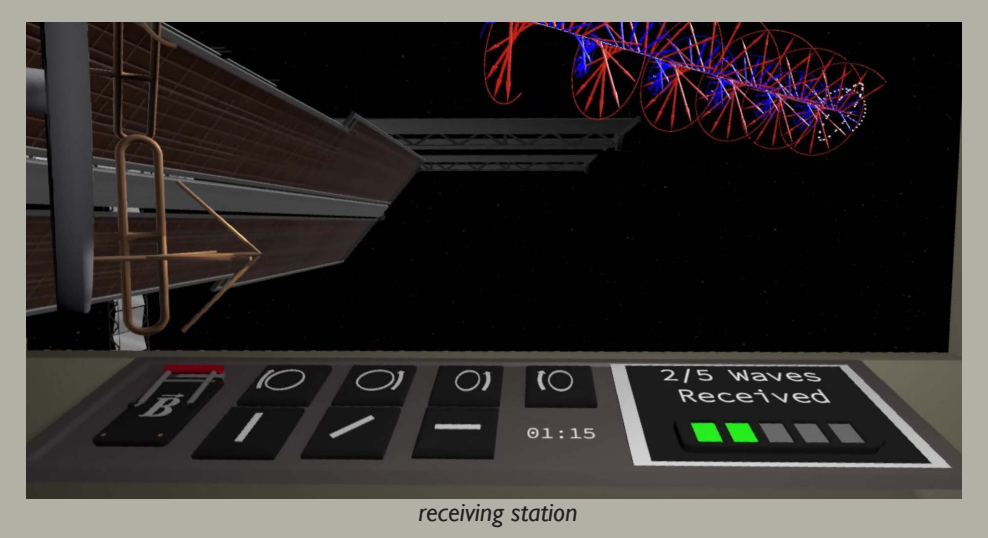

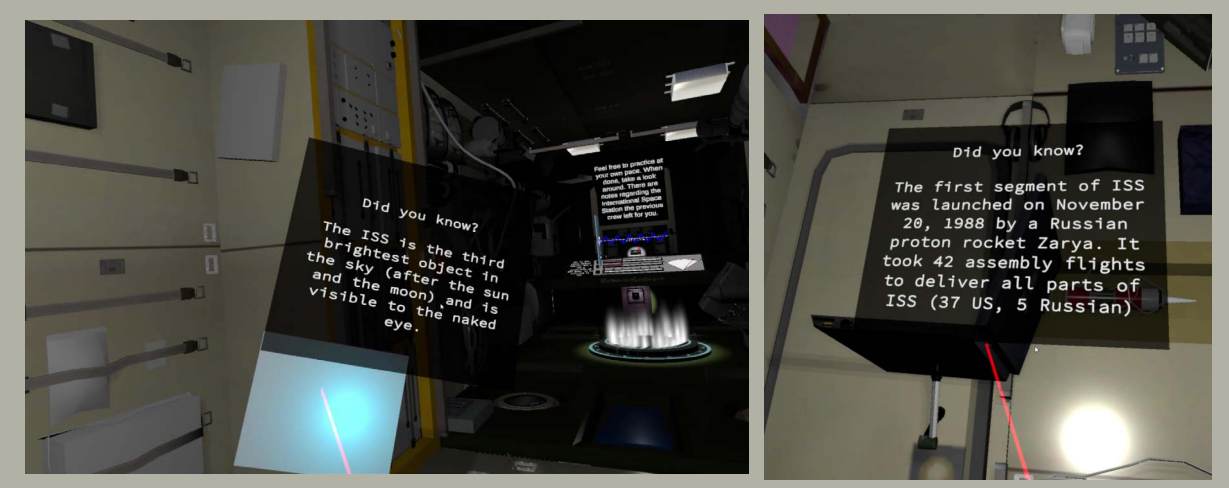

**Code** void CallWaveCrash() { Debug.Log("Wave Crashed"); this.StartCoroutine(this.FlashLightsRed());

}

 void CallWaveSuccess() { Debug.Log("Wave good"); this.wavesReceived++; this.StartCoroutine(this.TextScrolling()); this.audioSource.Play(); }

 void Awake()  $\overline{\phantom{a}}$  waveTransform = wave. GetComponent<Transform>(); transmissionSettings = wave.GetComponen t<TransmissionSettings>(); rotateWheel = wheel. GetComponent<RotateWheel>(); scoreText = scoreTracker.GetComponent< TextMeshProUGUI>(); timerText = countDownTimer.GetCompon ent<TextMeshProUGUI>(); narratorController = narrator.GetCompon ent<NarratorController>(); waveSound = waveSoundObject. GetComponent<AudioSource>(); wavesReceived = 0; waveCrashed += CallWaveCrash; waveSuccess += CallWaveSuccess; lt1 = light1.GetComponent<Light>(); lt2 = light2.GetComponent<Light>(); scoreText.text = wavesReceived.ToString() + "/" + howManyWaves.ToString() + " Waves\ nReceived"; SetBattery(); }

```
 public void callOnTeleport()
\rightarrow
```
 if (!playedStartupSound) { StartCoroutine(DelayGame()); playedStartupSound = true; }

 } public void startGame()

 $\rightarrow$  //Debug.Log("Game started"); scoreText.text = wavesReceived.ToString() + "/" + howManyWaves.ToString() + " Waves\ nReceived";

SetBattery(): if (gameStarted == false)

 $\sim$   $\sim$   $\sim$   $\sim$ 

}

}

 $\rightarrow$ 

 $\sim$   $\sim$   $\sim$   $\sim$ 

 $\longrightarrow$ 

 $\sim$   $\sim$   $\sim$   $\sim$ 

 $\sim$   $\sim$   $\sim$   $\sim$   $\sim$   $\sim$ 

 gameStarted = true; wave.active = true; currentWaveTime = timePerWave; ResetWave(); this.StartCoroutine(this.OneMinWarning()); narratorController.Play2MinWarning();

 // Update is called once per frame void Update()

if (!gameStarted)

return;

 $if (overallTimeValue > 0)$ 

 overallTimeValue -= Time.deltaTime; currentWaveTime -= Time.deltaTime; if (wavesReceived < howManyWaves)

if (currentWaveTime > 0)

 { //Debug.Log("It works"); waveTransform.position += waveTransform.TransformDirection(Vector3.fwd) \* waveTranslateSpeed \* Time.deltaTime; } else { //enums are pain if ((int)transmissionSettings.waveType == lookupList[rotateWheel.state]) { if(rotateWheel.state == 0 || rotateWheel.state == 1) { if((clockwise && transmissionSettings.outphi < 0) || (!clockwise && transmissionSettings.outphi > 0)){ waveSuccess?.Invoke(); } else { waveCrashed?.Invoke(); } } else { // checks if null, if its not, calls it waveSuccess?.Invoke(); }

> } else { waveCrashed?.Invoke();

 } ResetWave(); waveSound.Play();

}

 } else if (wavesReceived == howManyWaves)  $\sim$   $\sim$   $\sim$   $\sim$   $\sim$   $\sim$ 

 wave.SetActive(false); narratorController.PlayGameSuccess(); gameStarted = false;

 $\{1, 2, \ldots, 5\}$  float minutes = Mathf. FloorToInt(overallTimeValue / 60); // convert game time to minutes and seconds float seconds = Mathf. FloorToInt(overallTimeValue % 60); timerText.text = string. Format("{0:00}:{1:00}", minutes, seconds); // black magic string formatting

 } else if (wavesReceived < howManyWaves)  $\sim$   $\sim$   $\sim$   $\sim$  waveCrashed -= this.CallWaveCrash; // unsubscribe the functions from the event, without it there were errors changing scenes waveSuccess -= this.CallWaveSuccess: SceneManager.LoadScene("SpaceStation\_ Exterior Night"); //load the crash scene }

 } void ResetWave() { waveTransform.position = waveSpawnLocation. GetComponent<Transform>().position; currentWaveTime = timePerWave; transmissionSettings.AdvanceWave(); }

void SetBattery()

 $\overline{\phantom{a}}$ for (int  $i = 0$ ;  $i <$  howManyWavesBattery. transform.childCount; i++)

 $\overline{\phantom{a}}$  howManyWavesBattery. transform.GetChild(i).gameObject. GetComponent<Renderer>().material.color = wavesReceived >= i + 1 ? Color.green : Color.gray; } }

 IEnumerator TextScrolling() { string targetText = wavesReceived.ToString() + "/" + howManyWaves.ToString() + " Waves\

 nReceived"; //Debug.Log(targetText); string currentText = ""; while (currentText != targetText) {  $currentText = targetText.Substring(0,$ currentText.Length + 1); scoreText.text = currentText; SetBattery(); yield return new WaitForSeconds(0.1f); }

 IEnumerator FlashLightsRed() { int count  $= 0$ : float startTime = Time.time; while (count  $<$  3) { float t = Mathf.PingPong(Time.time, flashDuration) / flashDuration; lt1.color = Color.Lerp(colorRed, colorWhite, t); lt2.color = Color.Lerp(colorRed, colorWhite, t); if (Time.time - startTime  $>$  3) { lt1.color = Color.white; lt2.color = Color.white; yield break;  $\{1, \ldots, n\}$  yield return null; } yield break; }

}

 //IEnumerator PromptForGame() //{ // if (!gameStarted)  $\mathcal{U}$  // narratorController.PlayStartingTalk();  $\vert$ //  $/$ / $/$ }

 IEnumerator OneMinWarning()  $\overline{\phantom{a}}$  yield return new WaitForSeconds(61f); // delayed by one second so that it won't play over the success sound if the player // wins on their 6th wave if (gameStarted)  $\sim$   $\sim$   $\sim$   $\sim$  narratorController.Play1MinWarning(); } }

# PHANTOM HASCAPE

*2D Puzzle Game Made with Unity*

*On the surface, it exudes luxury and allure, but once aboard, a series of unsettling and enigmatic events transform your idyllic getaway into a chilling ordeal.*

#### **Abstract**

In the 2D puzzle-adventure game "The Phantom Seascape", players are immersed in a Cthulhu-themed narrative. Trapped aboard the sinking "Phantom Seascape," players must navigate through four levels and seven intricately designed rooms. As water levels rise and oxygen dwindles, players must gather items and decipher riddles to make their escape, all while the eldritch atmosphere intensifies the urgency.

#### **Team**

Art: Bojun Gu, Yuanyue Tao, Xintong Chen Code: Nan Kang Game design: Yuanjin Fang, Yuanyue Tao, Nan Kang Technical art: Han Chen Narrative: Yuanyue Tao

#### **Inspiration**

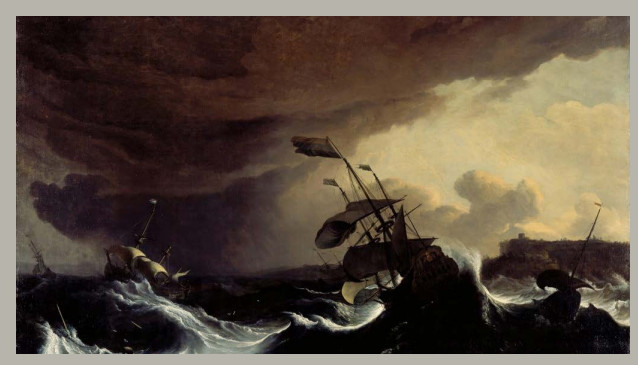

The ocean embodies the perfect paradox for an escape game. Its limitless horizon contrasts sharply with the claustrophobic feel of being trapped within its depths. This tension, coupled with the ocean's inherent mysteries, heightens the gameplay experience.

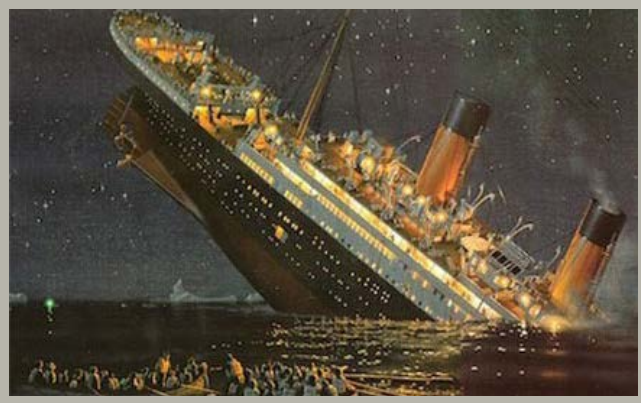

Shipwrecks, with their maze-like structures and untold stories, further enrich this setting. They symbolize humanity's vulnerability against nature and provide intricate backdrops for puzzles and clues.

In essence, the ocean offers a unique blend of exploration and urgency, making it an ideal canvas for a captivating escape game experience.

## **Map Design**

We designed 7 rooms, including: Boiler Room 1, Boiler Room 2, Lower Class Room 1, Lower Class Room 2, Upper Class Room, Dining Room, and Captain's Room. These rooms are arranged across 4 decks of the ship. To visualize these rooms better, I created a floorplan below:

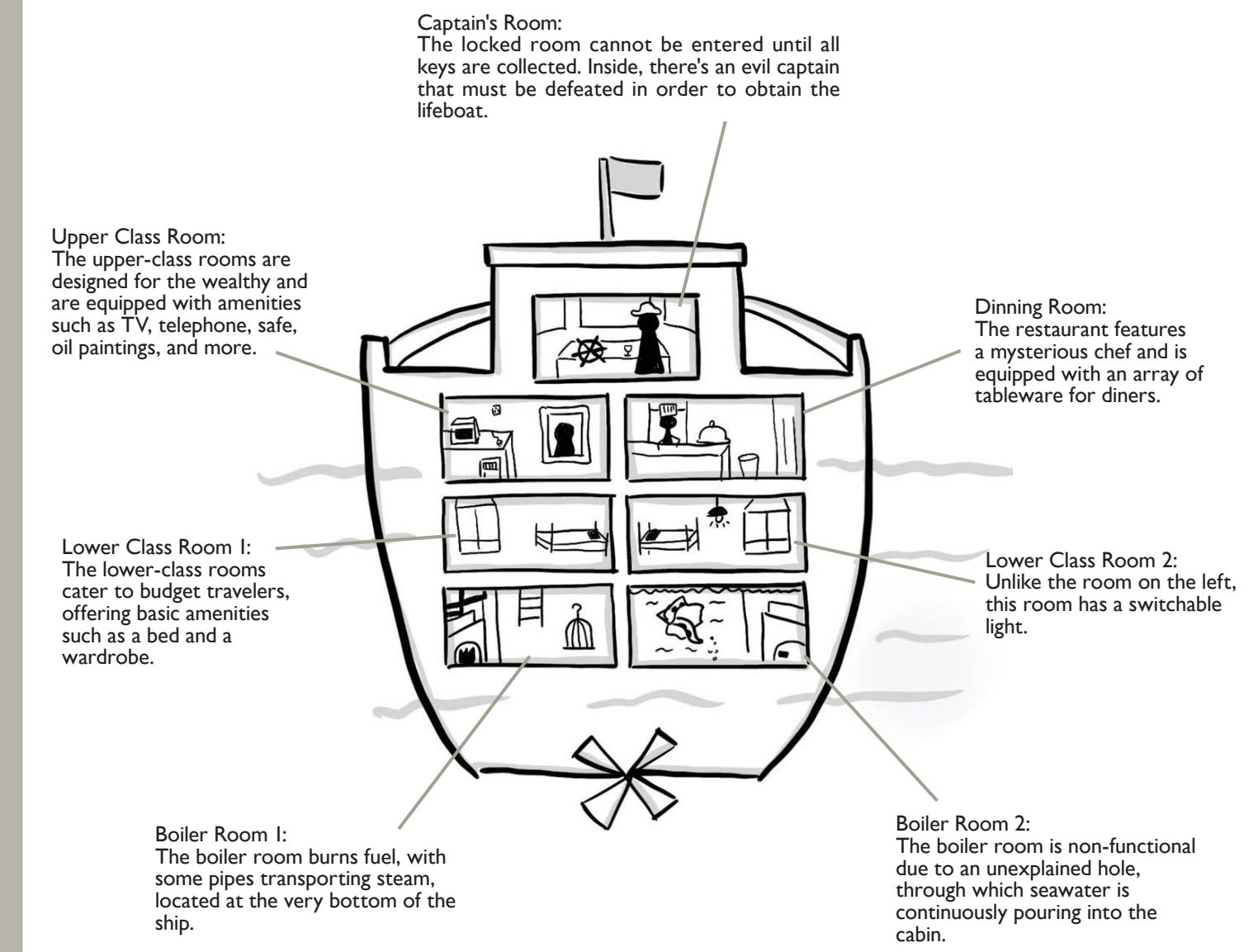

#### **Development**

#### **- Water Rising**

Unlike typical escape room games, this game has a time limit. As the game progresses, the water level will flood a room every three minutes. If the player doesn't escape before the entire ship is submerged, they will drown.

To depict the rising water levels, I initially created three water level diagrams to overlay on the rooms, updating every minute.

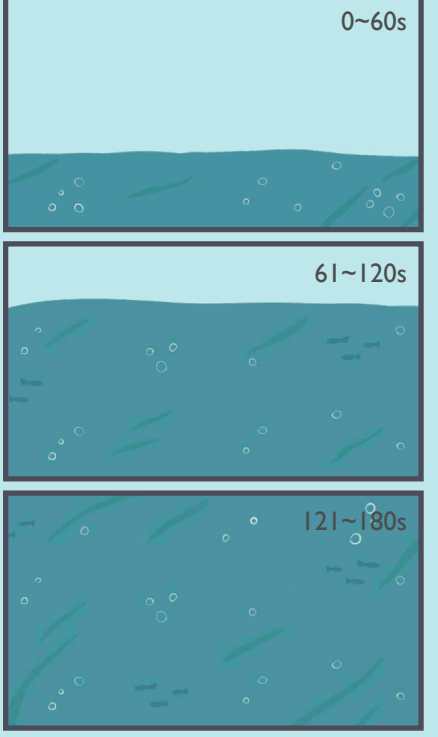

We've introduced a clock as a health indicator for the player. In water-filled rooms, their oxygen depletes in 2 minutes. If the clock becomes entirely red, the player succumbs to drowning. Exiting these submerged areas allows their oxygen to gradually restore.

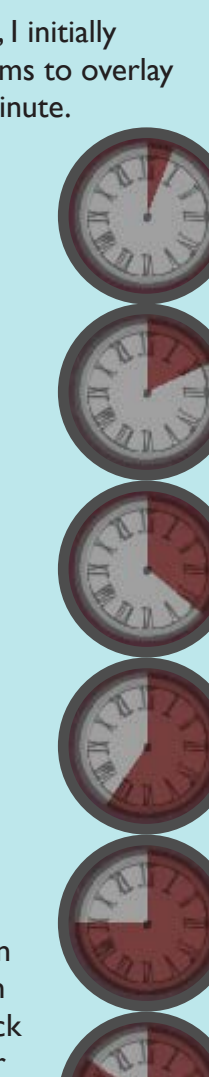

After multiple tests, I felt that this mode couldn't give players an intuitive sense of urgency. So, I adopted a water shader and attached code to refresh the water level at intervals. To strike a balance between the desired effect and operational efficiency, after repeated testing, I set the refresh interval to 0.1 seconds.

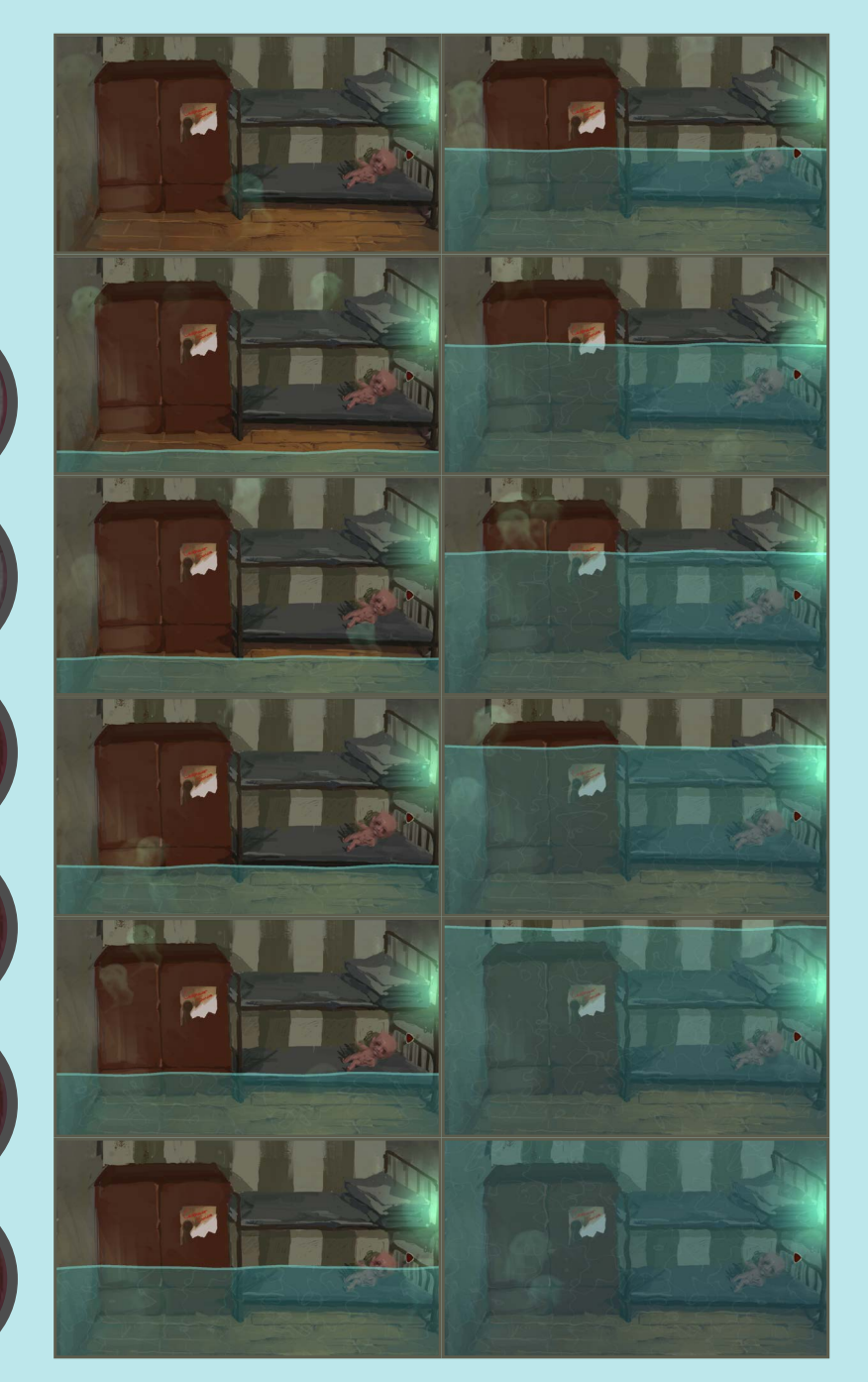

ivetam Collactions Ganarici sing UnityEngine: sing Game2DWaterKit

#### Unity 脚本(1 个资产引用)|0 个引用 c class WaterRise : MonoBehaviour

public float sec: public int min: public float waterPercent: public float tenCount: public float floorCount:

public GameObject waterEffect; public GameObiect waterEffect2: public bool waterinLevel2:

public GameObject fireEffect;

⊕ Unity 消息 | 0 个引用<br>public void Start()

 $sec = 0$  $min = 0$ : waterPercent =  $0$ ;  $tenCount = 0;$ waterinLevel2 = false;

#### ublic void Fixed Update()

sec += Time.fixedDeltaTime: tenCount += Time fixedDeltaTime: floorCount += Time.fixedDeltaTime:

//water between 2 levels if (floorCount  $\geq$  180f)

floorCount =  $0$ ;

 $sec += 90:$ waterinLevel2 = true;

//water rise per 0.1s if (tenCount  $> = 0.1f$ )

> $tanCount = 0$ waterPercent =  $sec / 18$ ; SetWaterShaderLevel(waterPercent); if (waterinLevel2)

SetWaterShader2Level(waterPercent);

if ((sec > 10f) & (sec < 10.5f)){ fireEffect.SetActive(false):

.<br>Jic void SetWaterShaderLevel(float v\_size)

waterEffect.GetComponent<Game2DWater>().MainModule.SetSize(new Vector2(18f, y size)); waterEffect.transform.position = new Vector3(0, -5 + v size/2, 0):

#### **- Inventory System**

The player can pick up and use items in the scene. As players may accumulate many items in their inventory during the game, I designed a scrollable inventory system. Players can click the flip buttons at the top and bottom to scroll through the inventory slots.

[System.Serializable]

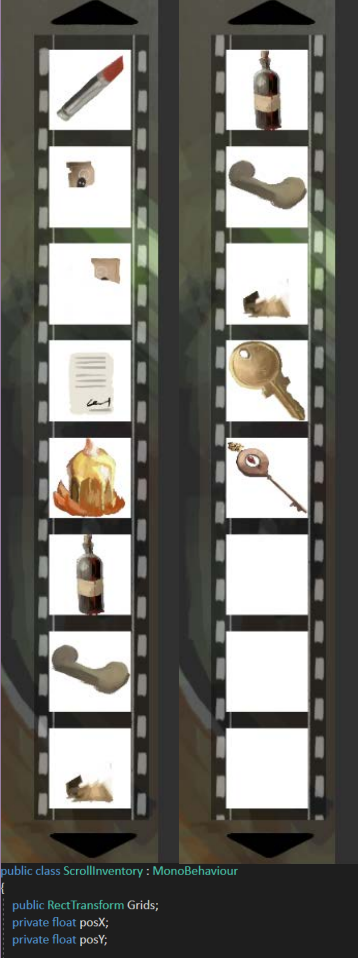

ublic void ScrollDown() posX = Grids.anchoredPosition.x: posY = Mathf.Clamp(Grids.anchoredF Grids.anchoredPosition = new Vecto

ublic void ScrollUp() posX = Grids.anchoredPosition.x;

Grids.anchoredPosition = new Vector2(posX, posY)

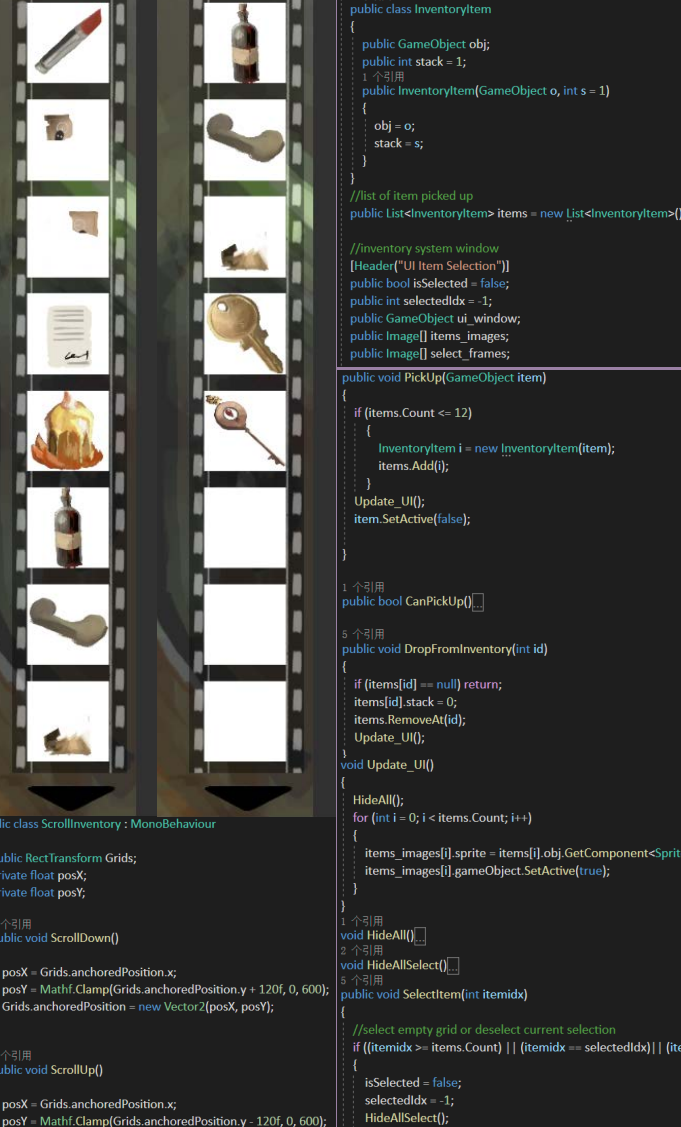

nderer>().s<mark>prite</mark>

 $[0.5 \times 10]$ 

#### **- Dialogue System**

During the puzzle-solving process, players are very likely to encounter difficulties. For instance, they might not know what the item they've obtained is, or how to use it. At such times, the inclusion of a dialogue box allows us to explain some background and intentions to the player.

For example, at the beginning of the game, the player will talk to themselves:

**It seems that I've been here before…why I can't remember anything…**

When obtaining certain items, the character will hint to the player about what it is:

**"A jar of moldy chili sauce? That's a one-way ticket to the afterlife..."**

**"Huh, a messy bunch of hair."**

When clicking on an NPC to initiate a conversation, a dialogue box from the NPC will also pop up, indicating to the player what items they need to give them. This dialogue box will disappear automatically after a period of time.

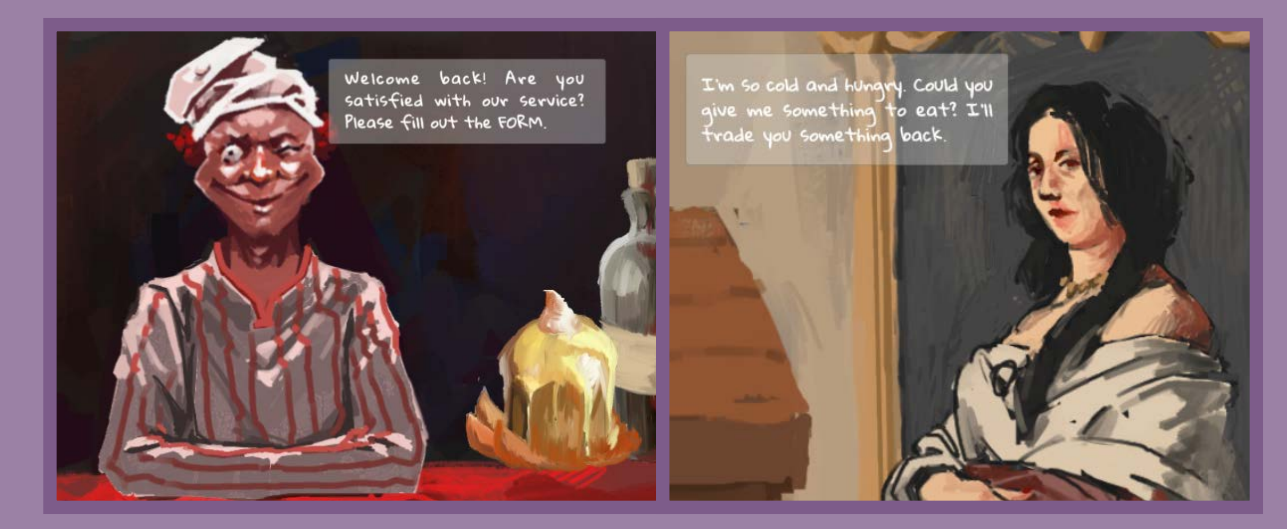

#### **Puzzles and Interactive Items**

#### **Clock Puzzle**

Players can turn the hands of the clock by clicking on the clock face. When all the hands are in the correct position, the puzzle will be unlocked.

#### Remove the cloth with a knife, and a human head is revealed inside the cage. One of his eyeballs has the digits "123" on it.

#### **Cage Covered by Cloth**

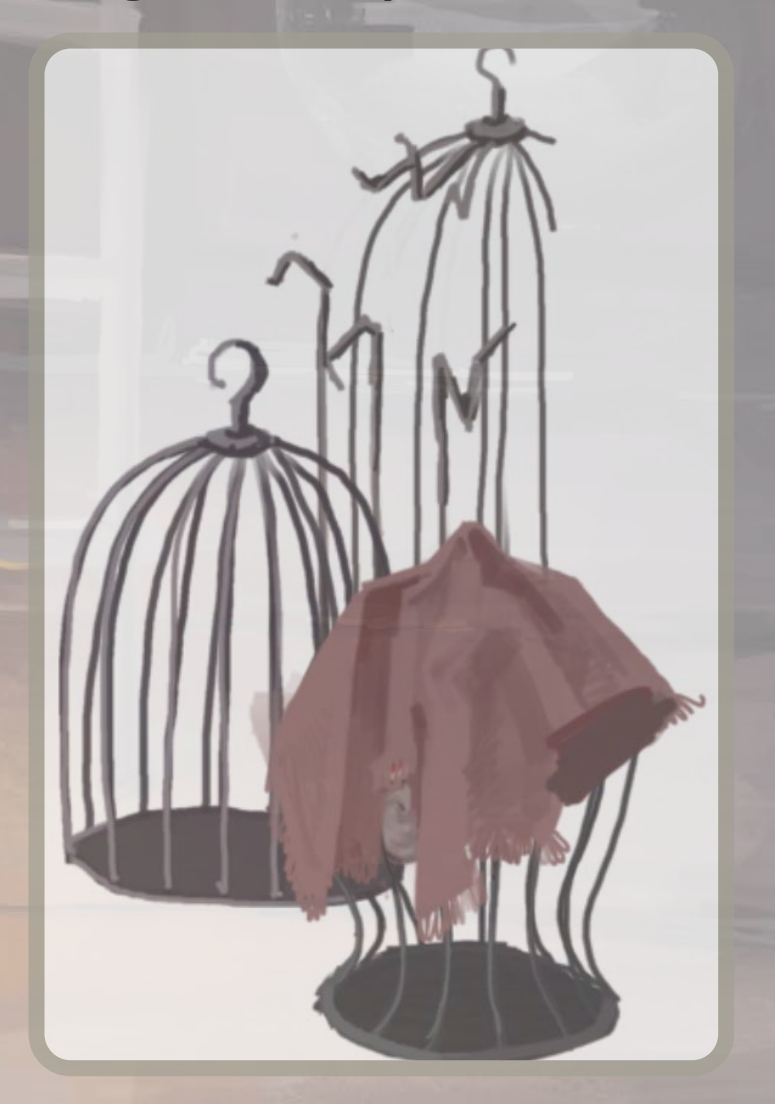

#### **Item Hidden in Wardrobe**

#### **Poster Fragment**

If the player find the lower half of the poster in the restaurant, they can combine it to form a poster with a customer service number.

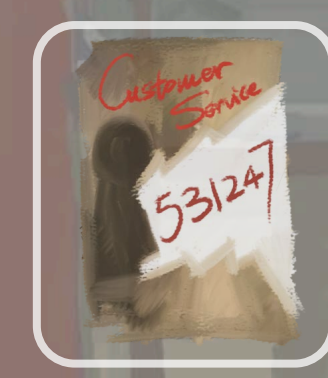

#### **Lipstick**

Upon opening the cabinet door, player will find a lipstick, one of required items for completing the woman's portrait.

#### **Pen**

A pen outlined in white, designed for signatures in a monochrome world.

#### **Crying Baby**

A constantly crying baby that can only be quieted by giving it a book. Give him the book, he will give player a piece of a photo fragment in return.

#### **Switchable Lamp**

Once player switches off the light, darkness envelops the room, revealing new mysteries within this shadowed place.

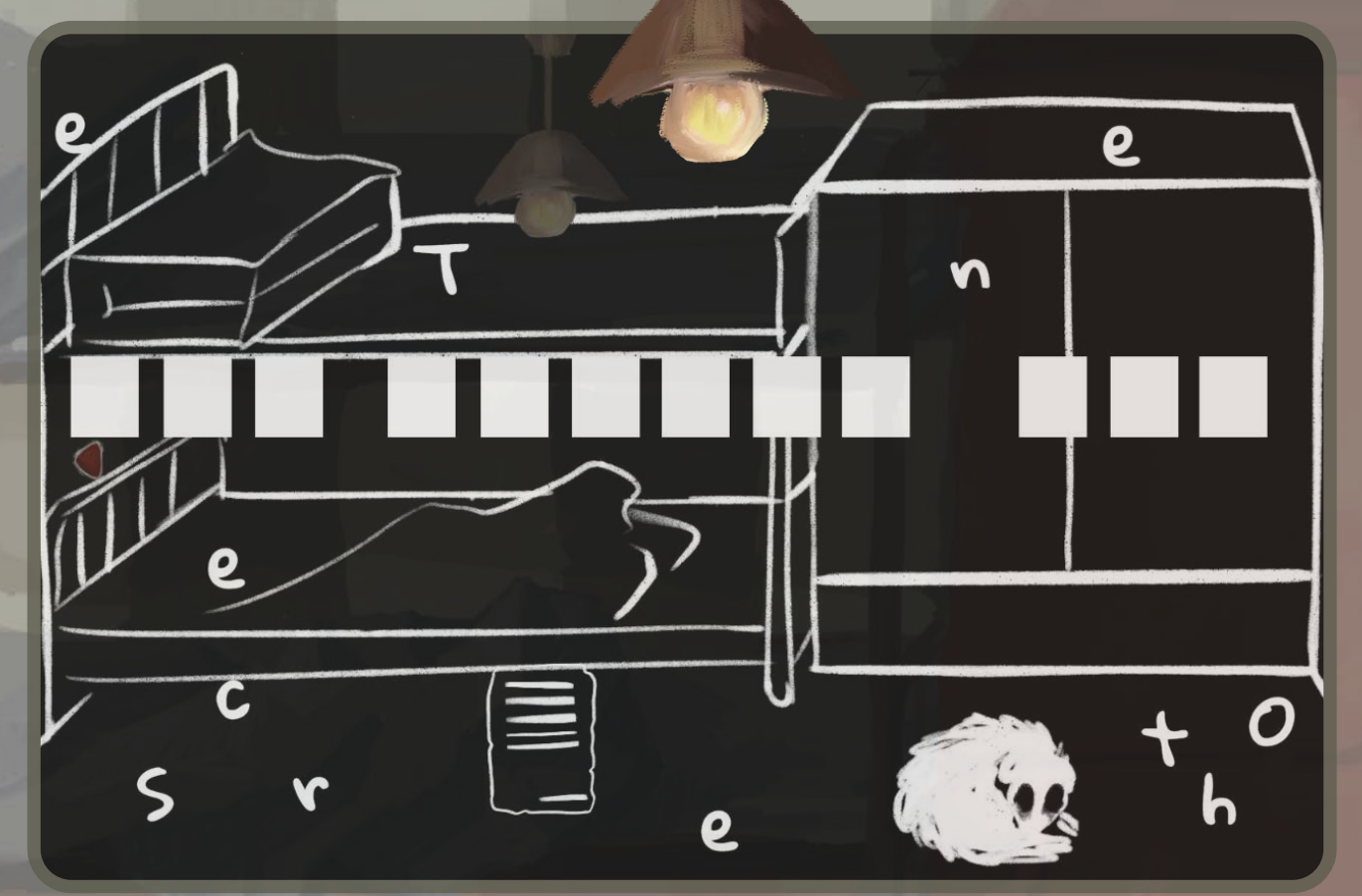

#### **Passenger Satisfaction Survey Form**

It requires a white pen to be filled out in the dark. Annoyingly, it forces its customers to give it a positive review.

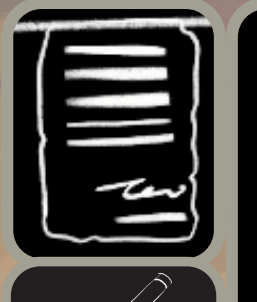

You are satisfie with the trip. You are satisfie with the customer service.

You accept to pay for<br>the trip by other alternative methods if its required

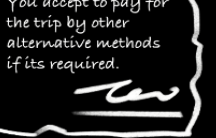

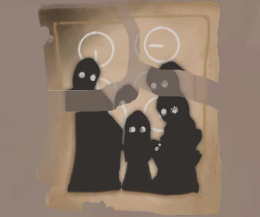

#### **Broken photograph**

By assembling the three collected photo fragments, player can recreate a full group photo. It contains the answer for the boiler room's clock face.

**A Dying Dog**

It's nearing its end. Give it a gentle pat, and player will hear a soft whimper. Offer it a bone, and in return, it will expel a woman's hand.

#### **TV Puzzle**

By interacting with the smaller eyeballs around, the blood streaks on the main eyeball shift in response. Drawing from the hint we gathered in Boiler Room 1, these blood streaks should align with positions 1, 2, and 3.

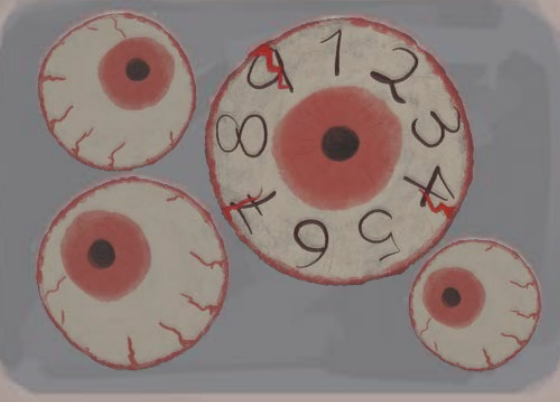

*3. Solving Puzzle*

*4. Solved*

 $\Box$  $\odot$ 

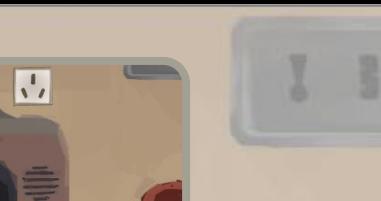

*1. Before Plugging*

*2. After Plugging*

**Captain Room Lock** Need 3 keys to unlock it.

#### **Customer Service Telephone**

Players have the option to dial a number. Entering the correct customer service number (531247) provides the current time. However, dialing any other number connects them to a malevolent stranger, misleading them with false information about a life vest in the boiler room.

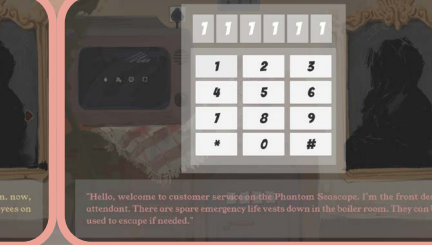

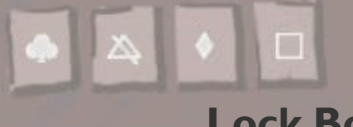

 $\overline{6}$  $5^{\circ}$  $\overline{9}$  $\boldsymbol{s}$  $0$  #

#### **Lock Box**

Match the patterns as the answer shown on the TV. A key to the Captain Room is here.

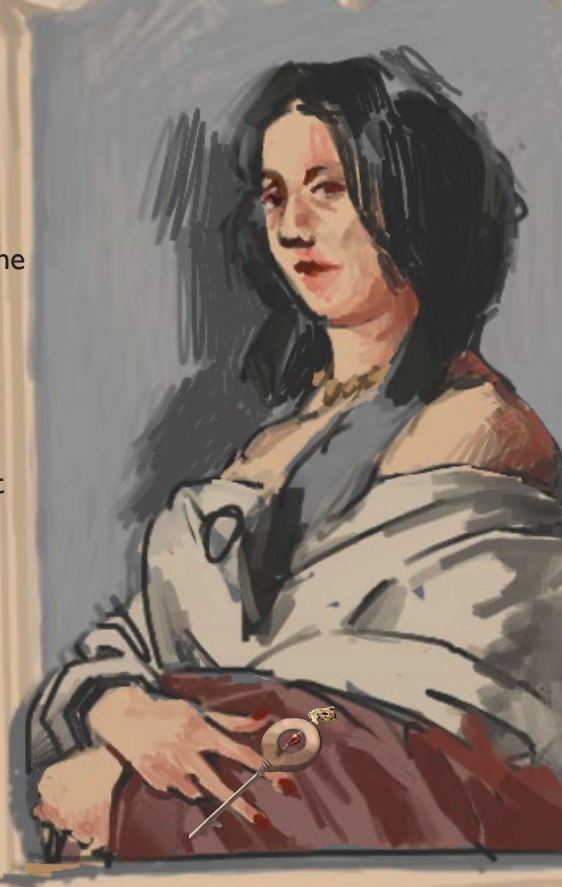

#### **A Portrait of a Woman**

Initially, the portrait is shrouded in darkness. As player restore her missing elements (hand, hair, lipstick), her image gradually becomes visible. She'll express her hunger, and player can satiate it by offering her a cake. In gratitude, she provides another key leading to the captain's room.

#### **Chef**

A mystery chef in the restaurant. He is collecting the customer satisfaction survey form.

> **Wine** Captain's favourite wine.

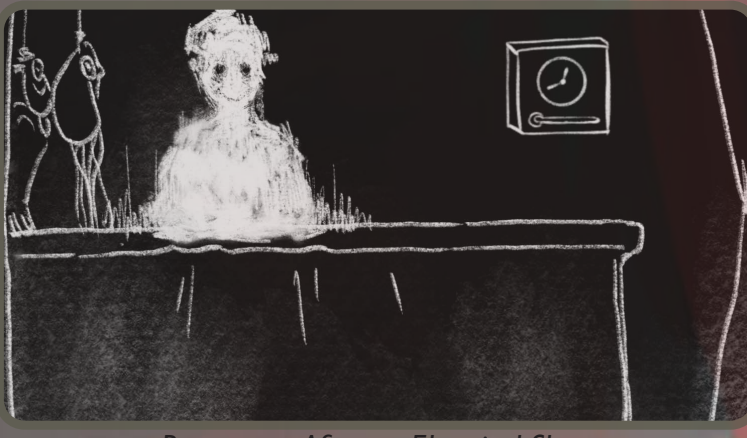

*Restaurant After an Electrical Short*

#### **Socket**

As the area gets flooded, the restaurant experiences a power outage caused by an electrical short.

 $\mathbf{L}$ 

#### **Secret Under the Tablecloth**

If the player try to lift the tablecloth, they will discover a knife and chef legs shackled in handcuffs.

# **Cake**

The hungry woman want to eat this.

**Plate Cover** A bone is hidden below it.

#### **Clock Puzzle**

As the restaurant plunges into darkness, a lockbox featuring a clock puzzle emerges. By setting the clock to the current time (10 am) as instructed by customer service, the lockbox unlocks, revealing a bottle of moldy spicy sauce inside.

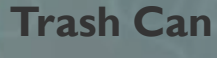

Here, player can discover a fragment of the poster.

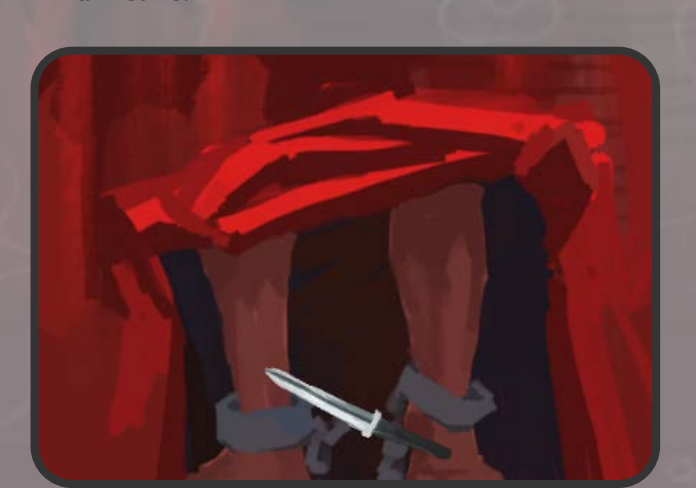

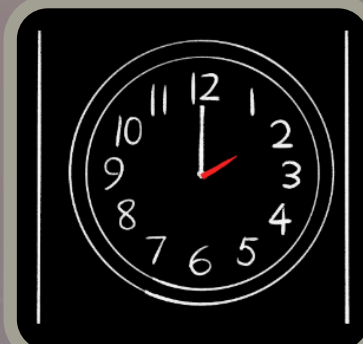

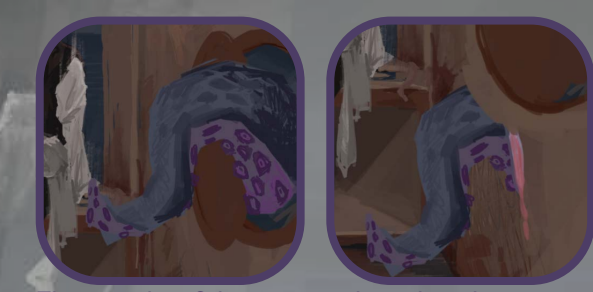

*The tentacles of the enigmatic being have been severed*

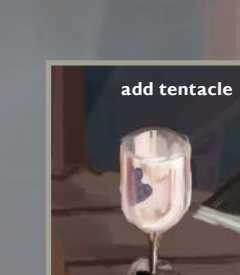

**add spicy sauce**

**add wine**

#### **Captain's Notebook**

The captain's wicked intentions come to light. Is he planning to sacrifice the ship's guests to the enigmatic being in hopes of a tradeoff?

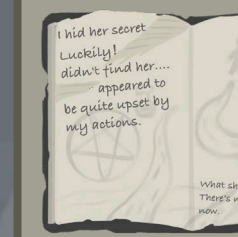

#### **Glass**

Craft a poisoned concoction of red wine for the malevolent captain. Mixing in different ingredients will yield distinct alterations to the drink.

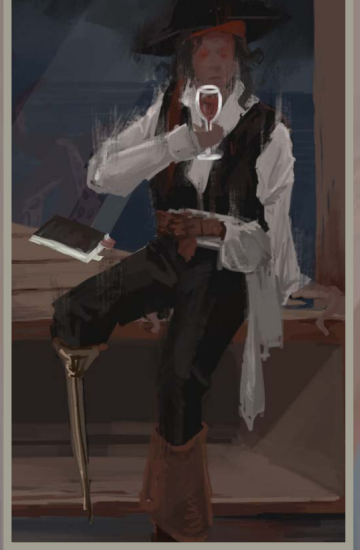

*Captain is drinking*

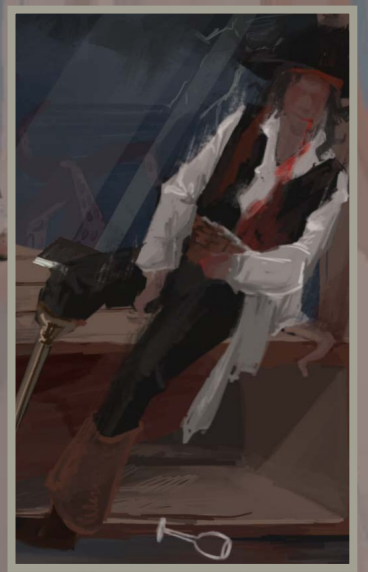

*Captain was poisoned to death*

**Evil Captain**

27

#### **Lifeboat**

The only lifeboat on the ship, reserved exclusively for the captain.

## **Game Endings**

I created two types of endings. If the player fails to escape from the Phantom Seascape and drowns in the water, they are presented with the life narrative of one randomly chosen individual who met their end aboard the ship. There are ten unique outcomes, with the deceased's roles ranging from fisherman and nobleman to sailor, writer, farmer, and so on.

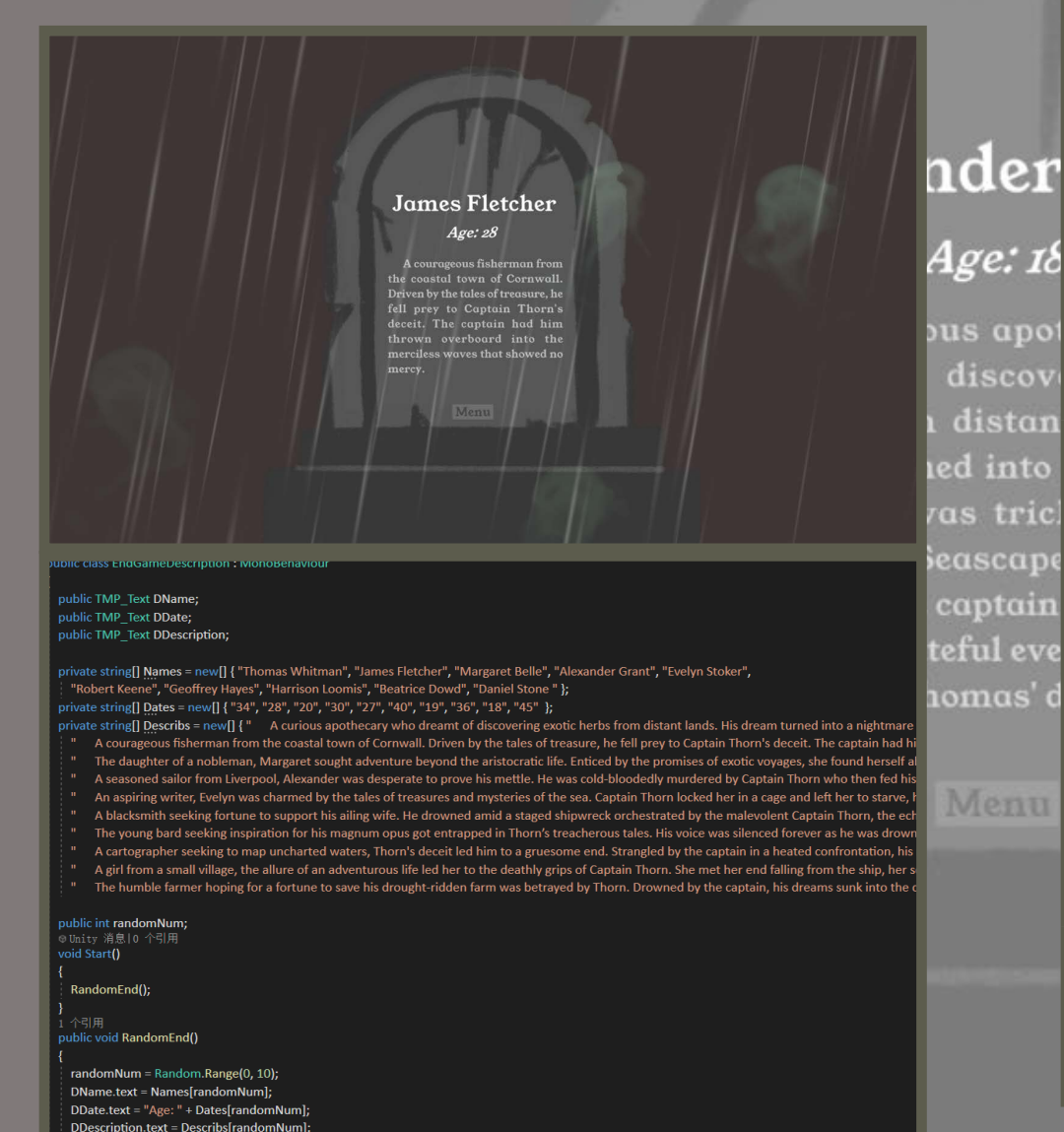

Upon poisoning the malevolent captain and fleeing the Phantom Seascape via a lifeboat, players are confronted with the true ending. Yet, the escape is illusory. The twist reveals that the player is, in fact, the captain, ensnared in an eternal loop on the ship. Doomed to perpetually experience the last moments of all those he once left behind.

> Who am I, really? It's just not adding up. Something has slipped from my mind... I can't remember anything... It seems like I've said this a million times, and every time I open my eyes, I've turned into a different person.

You can't leave just yet. You haven't brought us along with you. You must stay here and atone for your sins. Hahaha, you have to experience the pain we endured and trapped on the Phantom Seascape forever--- Captain.

> **True End: Lost in the Ocean**

#### **Background Story Special Effects**

Once upon a time, in a small coastal town, rumors ran wild about a ghostly ship named the Phantom Seascape. The ship was known far and wide for its luxurious exterior that promised adventure and treasure. However, only those who had dared to step aboard knew the eerie reality that lay within. Its haunting legend began with its notorious captain, who was known to the townsfolk as Captain X. The captain was famed for his unyielding courage in the face of tempests and his uncanny ability to always return laden with treasure from every voyage, often with a new tale of gold and glory.

But unbeknownst to the world, a sinister secret brewed within the heart of Phantom Seascape. The ship carried the souls of the ambitious treasure seekers who were beguiled by the captain's promise of wealth. However, their greed became their undoing. Captain X had made a nefarious pact with the sea god, Cthulhu, offering the lives of his crew in exchange for protection and treasure from the abyss. Each voyage, the unsuspecting adventurers met with a grisly fate as they were either murdered or drowned by the merciless captain, their spirits forever trapped within the phantom vessel, swirling in a dance of despair and vengeance.

One eventful voyage, a woman aboard the ship caught the captain's eye. Their fleeting romance birthed a child, yet her presence and the resultant infant altered the sinister pact the captain had with Cthulhu. The next time the Phantom Seascape set sail, the wrath of the sea god was a tempest that knew no mercy. It sought out the captain, claimed his life, and thereby shattered the pact. The merciless captain's spirit was now bound to the very ship where he committed his dark deeds.

Years passed and tales of the Phantom Seascape turned into ghostly whispers among the townsfolk, yet its legend rekindled when a curious soul stumbled upon it anchored at the eerie shores. As the adventurous spirit, armed with nothing but desperation to escape the mundane 9 to 5 grind.

Here are some special effects we adopted in the game.

Lamp

Ghost

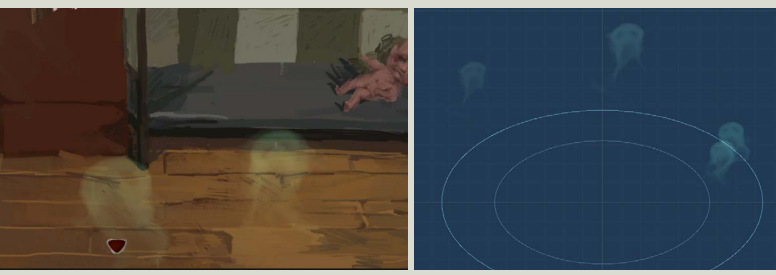

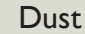

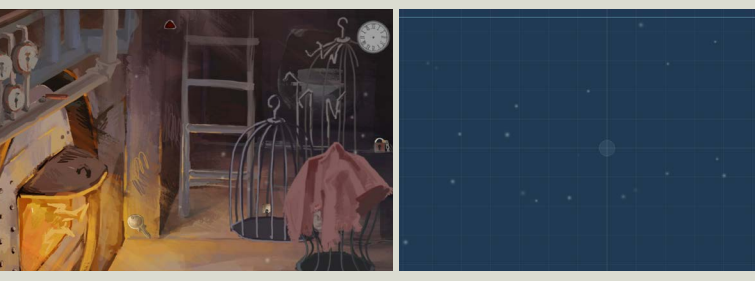

Drowning

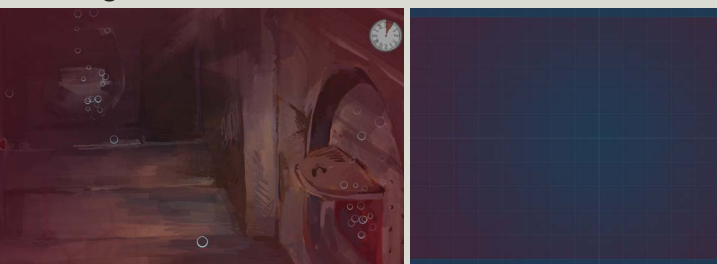

#### Bubbles

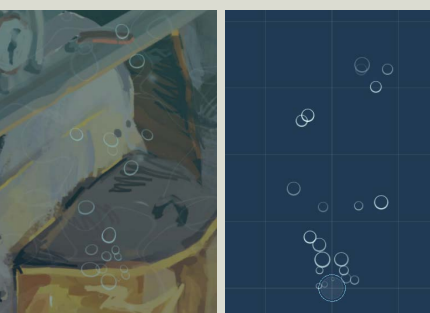

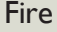

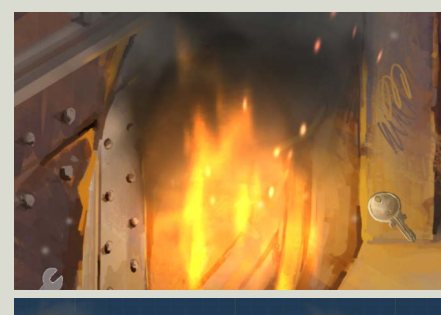

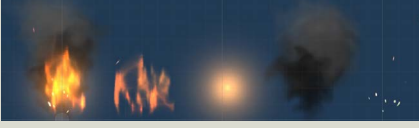

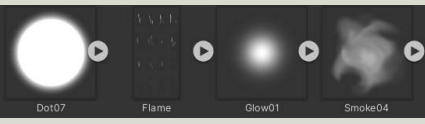

#### Fluorescence

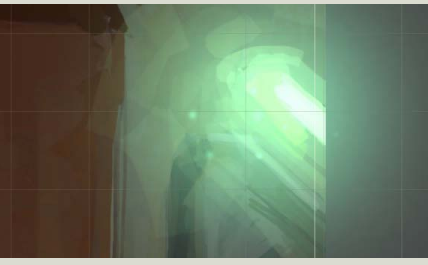

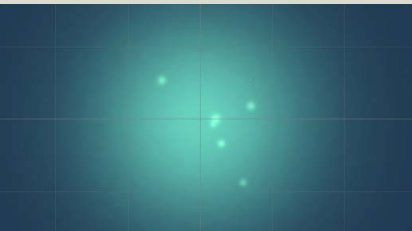

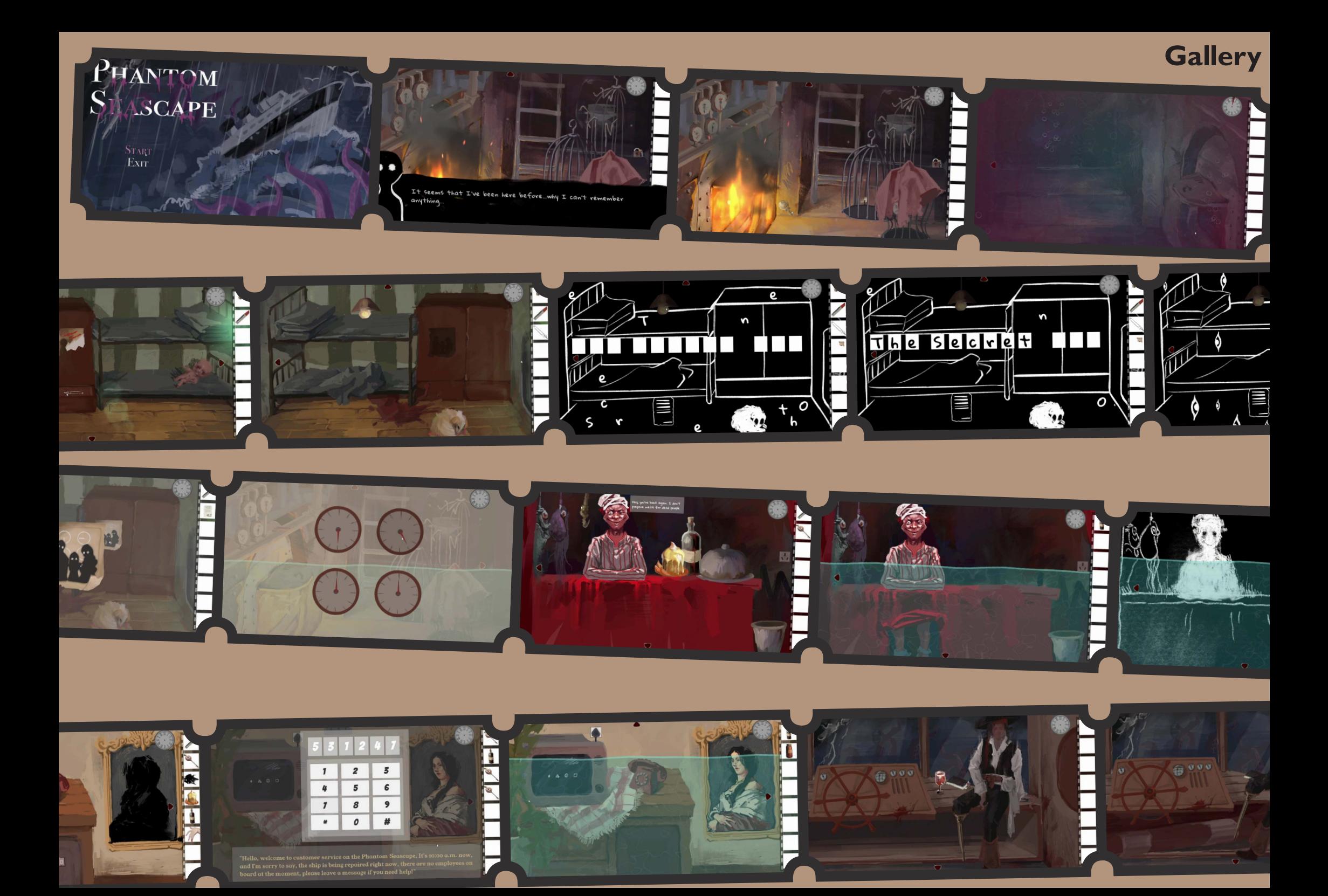

# **Cats Crossing Guard**

*Arcade game Made with Vivado*

#### **Abstract**

In 'Cats Crossing Guard,' players strategically guide cats across a busy highway using an FPGA board. The goal is to safely navigate as many cats as possible past fast-moving cars to the other side. Timing and strategy are crucial in this fastpaced game, demanding quick reflexes and careful planning from players. Each level increases in difficulty, challenging players to continuously adapt their strategies for the cats' safe passage.

#### **Team**

Game design & Code: Nan Kang, Yixiao Fang

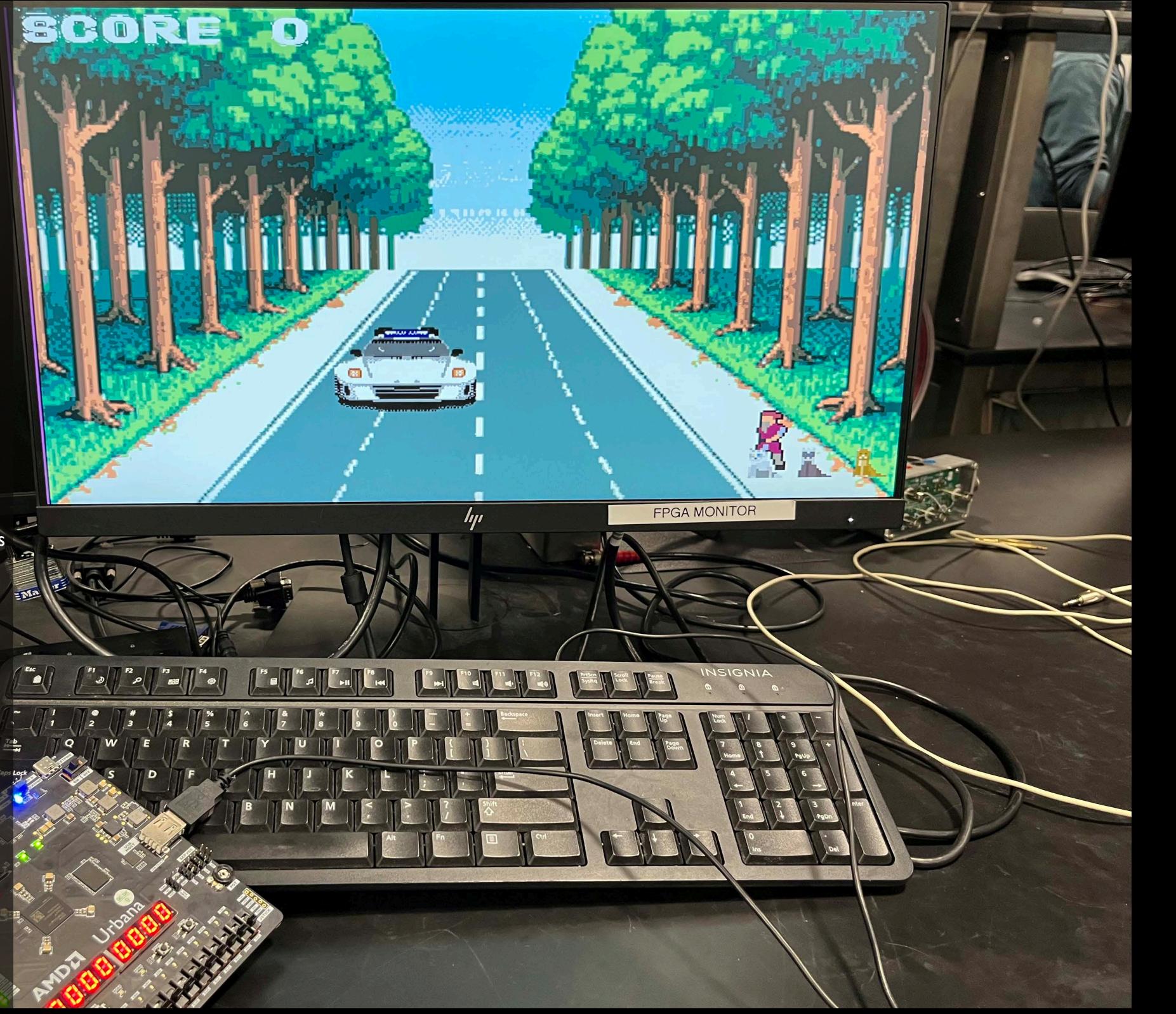

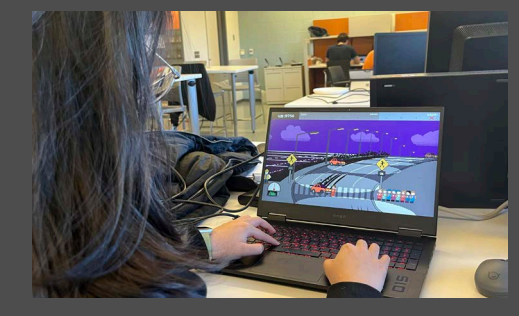

**Inspiration** My inspiration came from Crossing Guard Joe. Instead of guiding children across roads in cities where drivers often disregard traffic laws and pedestrians, I believe it's more common for drivers to accidentally hit innocent animals while driving through forests. Through this simple arcade game, we hope players will become more cautious and avoid hitting animals crossing the road.

#### **Core Mechanic**

Apart from moving, players have two types of interactions to control NPCs within a certain range. If the player shows a 'go' sign, NPCs in range will follow the instruction and continue crossing the highway; however, if the player shows a 'stop' sign, they will stop immediately. If NPCs are out of the control range, they will maintain their current state, either continuing to move until reaching the other side of the road or staying in their current position.

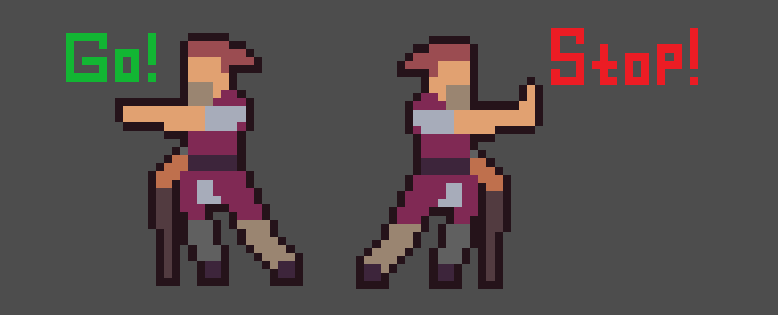

#### **Techinical Details**

Our design is entirely based on the Spartan7 CPU and its peripherals on the provided FPGA board. We will utilize the MicroBlaze block design to construct the SoC. The block components will include, but are not limited to, the system bus, RAM, SPI peripherals, VGA controller, VGA to HDMI module, and basic I/ Os. Our goal is to demonstrate a playable game using a USB keyboard and HDMI monitor.

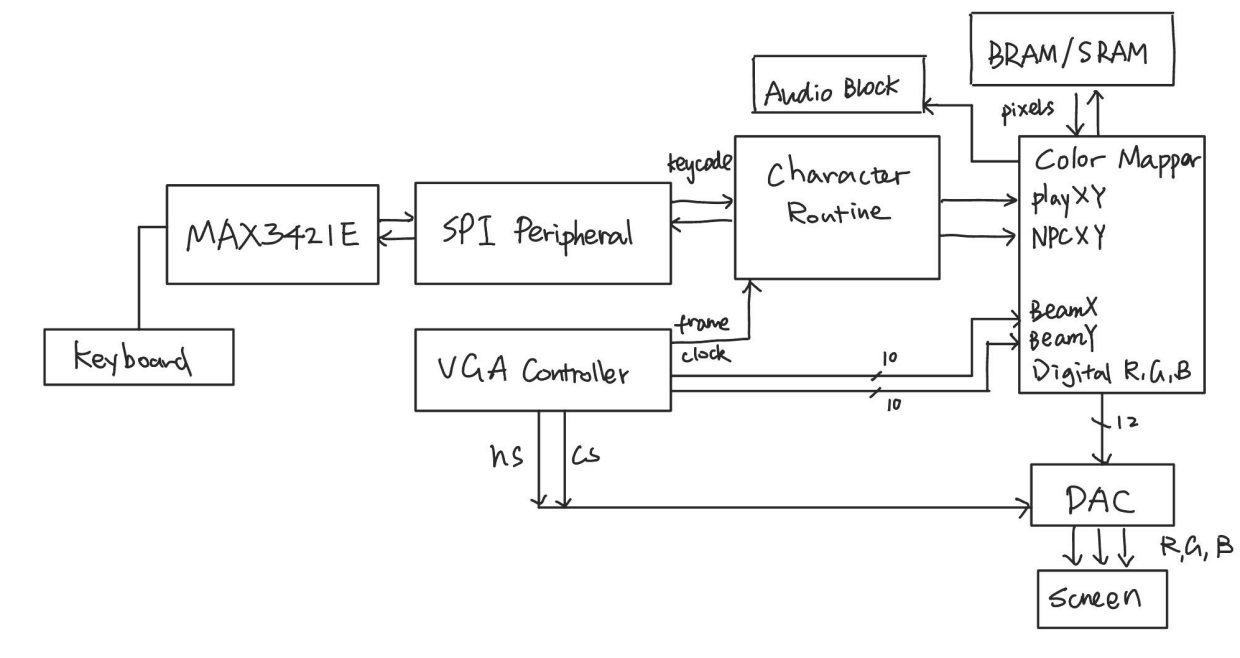

*block diagram*

#### **SPI Peripheral and GPIO**

MicroBlaze can read input and output signals through GPIO, where inputs come from the FPGA board, and outputs can be displayed on the board. GPIO can be configured as input, output, or both, allowing the MicroBlaze processor to interact with external devices. Within the GPIO blocks, the structure consists of several control registers that store the input and output data. These control registers are memory-mapped to addresses assigned by the block design editor.

#### **VGA Operation**

Essentially, four modules are involved in the VGA operation: 'VGA\_controller.sv', 'player\_controller.sv', 'animals\_controller.sv', and 'Color\_Mapper.sv'. Within the block diagram context, 'player\_controller.sv' and 'animals controller.sv' are categorized as part of the Character Routine.

The VGA\_controller provides four essential signals for drawing shapes on the screen: hsync, vsync, drawX, and drawY. The hsync and vsync signals control the horizontal and vertical drawing rates on the screen, respectively. As the electron beam moves horizontally from left to right and vertically from top to bottom to display pixels, hsync becomes high at the start of a new row, and vsync becomes high at the start of a new column. The drawX and drawY signals indicate the current pixel being drawn on the screen.

With drawX and drawY, we can determine the RGB value of the current pixel based on the positions of the cats and player on the screen, which are determined by the Character Routine reading from keyboard codes. As multiple objects need to be displayed on the screen, Color\_ Mapper.sv includes a MUX to select which object occupies the current pixel. The ROMs storing character sprites are accessed directly in the color mapper, with corresponding addresses determined by drawX, drawY, and the top-left pixel position of the character.

Finally, the hsync, vsync, and RGB signals are all outputted to the actual VGA to HDMI converter to draw the actual pixel on the screen.

#### **ROMs for Sprite Storage**

All sprites are stored in separate ROMs, which are provided IPs in Vivado. We convert desired images into .COE files and load them directly into the ROMs. To display a sprite without a background, we use a distinct hot pink color for the background, which is omitted during rendering. Initially, the sprites displayed with a pink border due to similar shades in the image processing. We refined the code to select the most common colors from the original image, avoiding any averaging of pixel intensities.

For characters with animations, we store all potential poses in a single ROM by concatenating them. This allows us to access different character states based on designed logic, reducing the need for multiple ROMs.

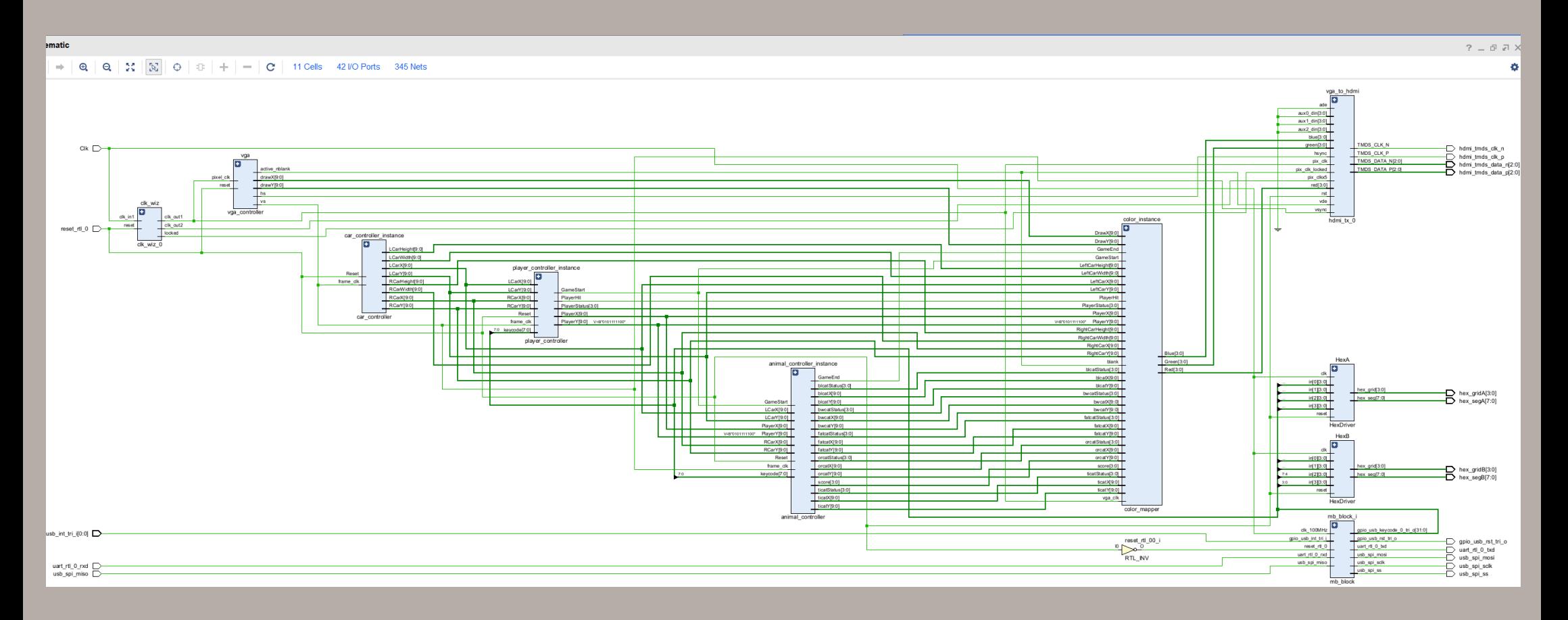

#### **Spotlight Features**

#### **Character Animation**

To animate cats and players, we use a combination of stored poses in ROMs and logic to alternate sprite displays. Characters have various poses, like a cat's walking, sitting, or being hit, totaling eight poses. The game identifies the cat's status (walking, sitting, or being hit) through signals generated by player\_ controller.sv or animals\_controller.sv. For walking animations, a counter tracks the number of frames since the cat started walking, updating the pose with each clock's rising edge to create the animation effect.

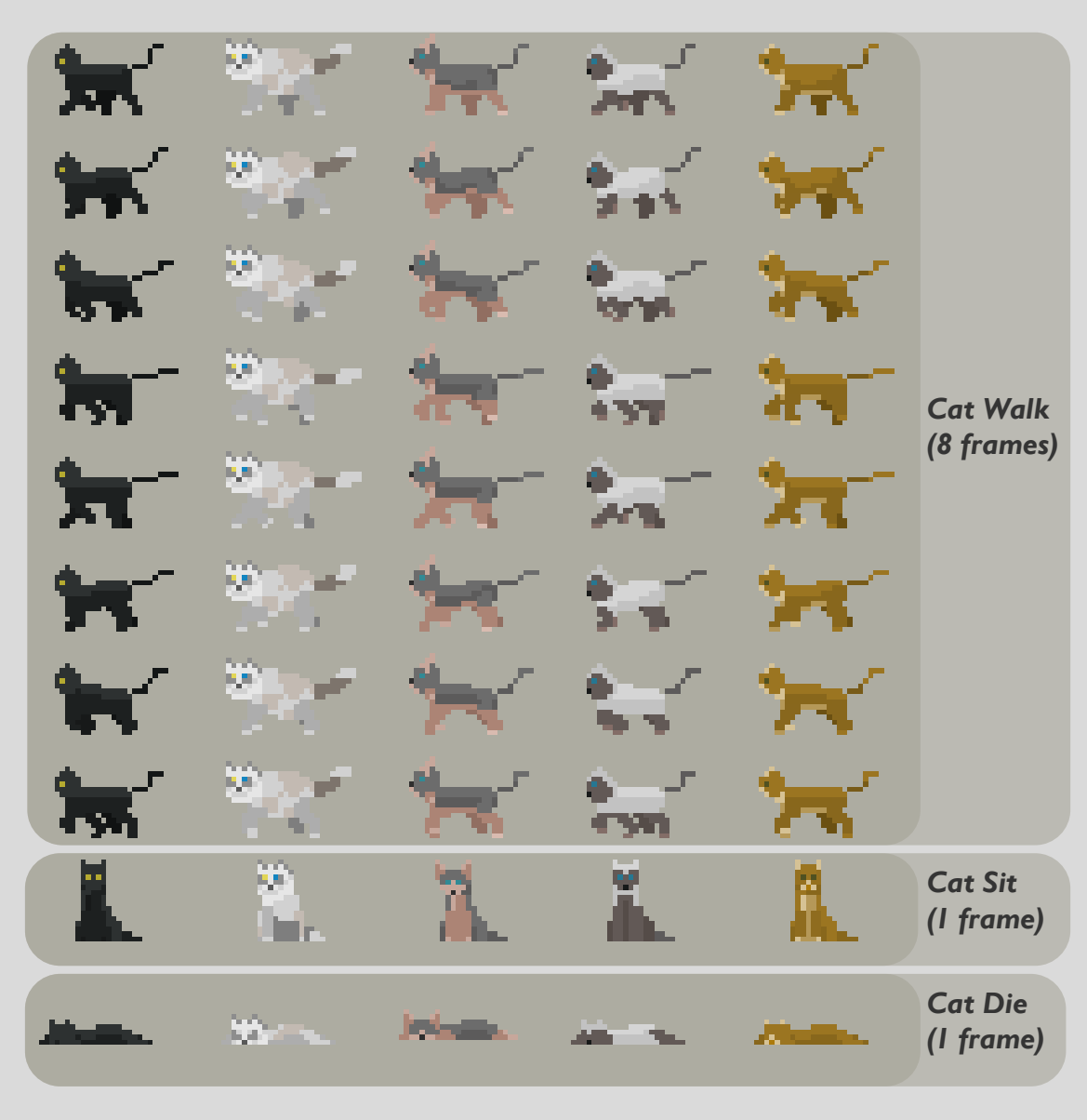

#### **2.5D Visual Effect of the Cars**

Regarding the 3D effect of the cars, specifically, the cars appear larger as they approach the players and cats. The car will show up in the middle of the screen and then move down gradually. To achieve this effect, we first determined a range within which the cars can move. Then, we calculated how the height and width change with each specific value of the car's y-position change. We also adjusted the car's moving route to ensure it moves along the middle of the highway.

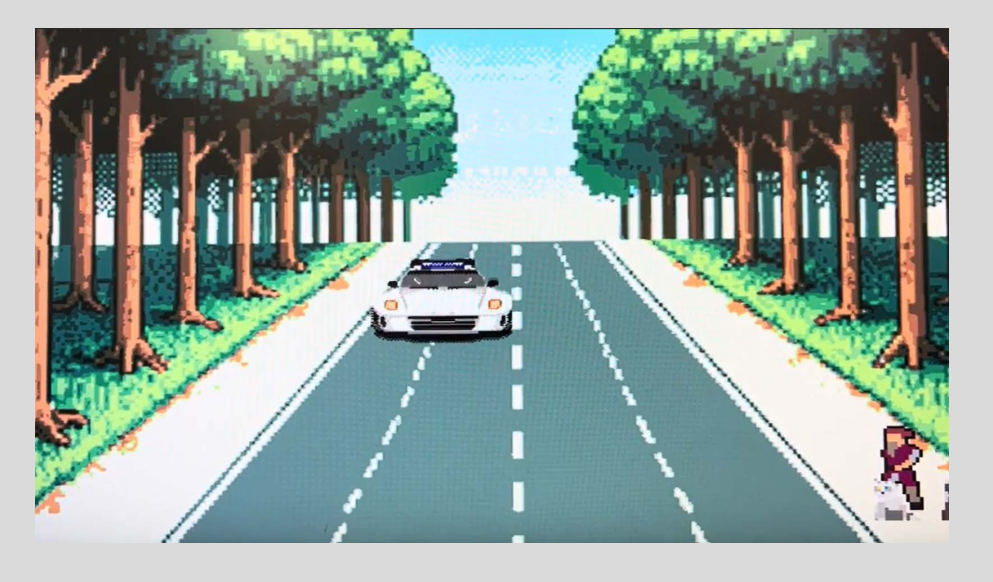

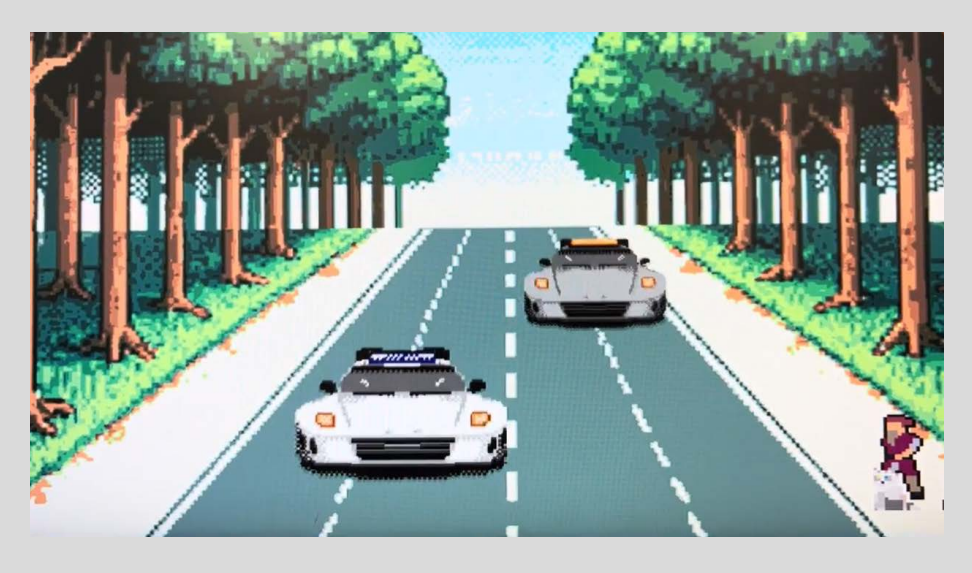

#### **NPC control during the waiting stage and crossing stage**

Players can control cats within a specific range; beyond that, cats act based on their position. As movement is along the x-axis, we monitor their x-axis positions to set statuses. Initially, player and cat speeds were equal, but to reflect the player's relinquished control after releasing cats, we doubled the player's speed. To add complexity, we spaced cats apart initially. Once the first cat leaves the waiting zone, the cats behind will walk to their next left position and then stop and wait to be guided. To achieve this, each cat should check the previous cat's position and their status will be set as walk status temporarily before they reach the desired waiting position.

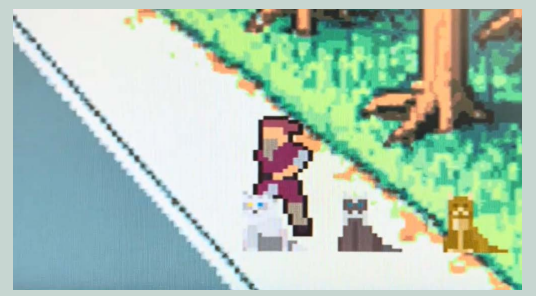

1. All cats sit at waiting zone

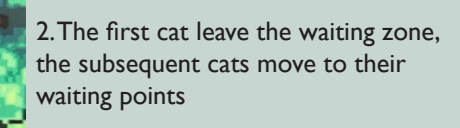

3. The first cat leave the waiting zone, the subsequent cats reach their waiting points

4. The second cat leave the waiting zone, the subsequent cats move to their waiting points

#### **Collision between Characters and Cars**

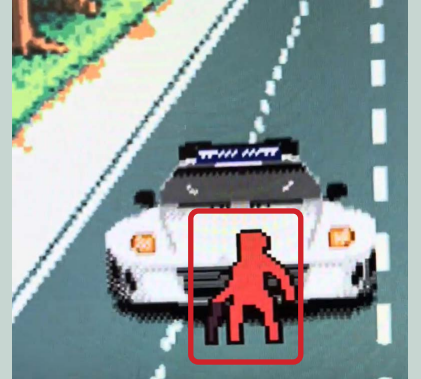

If the player is hit by a car, they turn red and cannot move until the car passes. If a cat is hit, it will die and move along with the car.

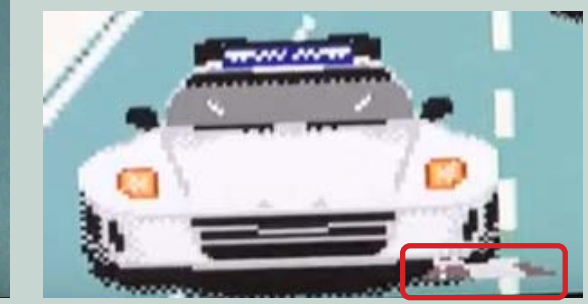

**Score** 

The upper left corner of the screen displays a score, indicating how many cats have successfully crossed to the other side of the highway. The score is calculated in the animal controller module by evaluating if the cat is hit and comparing their x position.

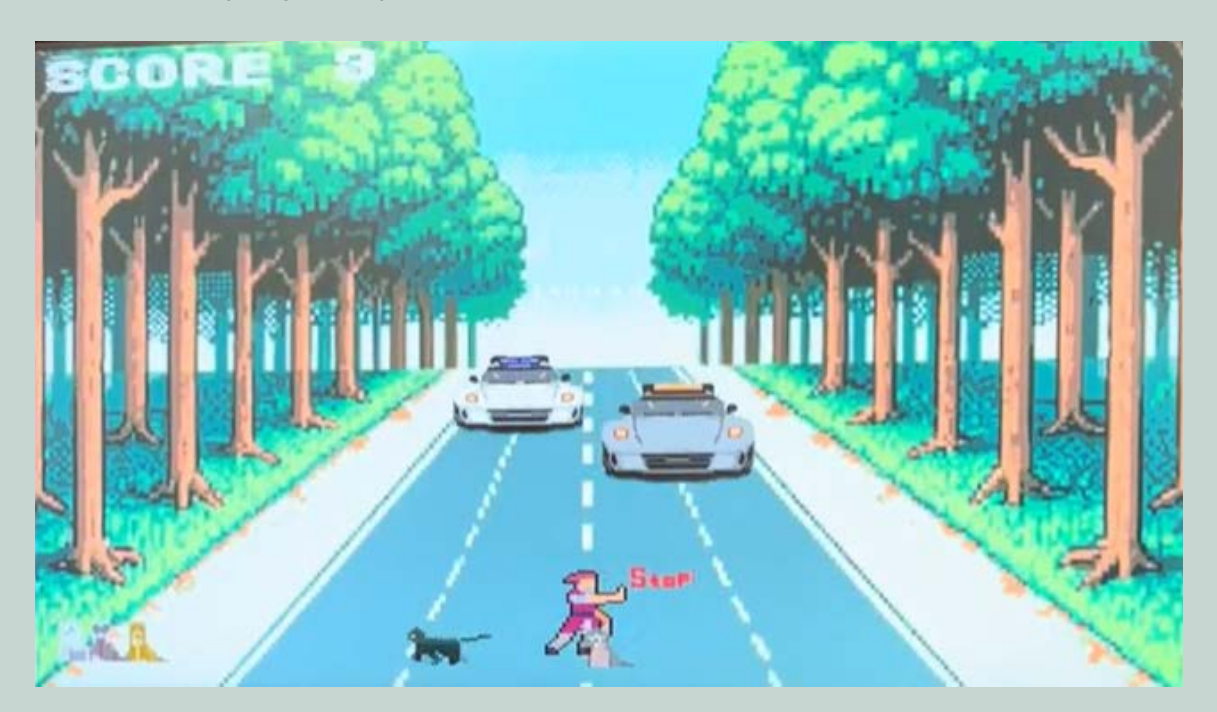

#### **Code***(system verilog)*

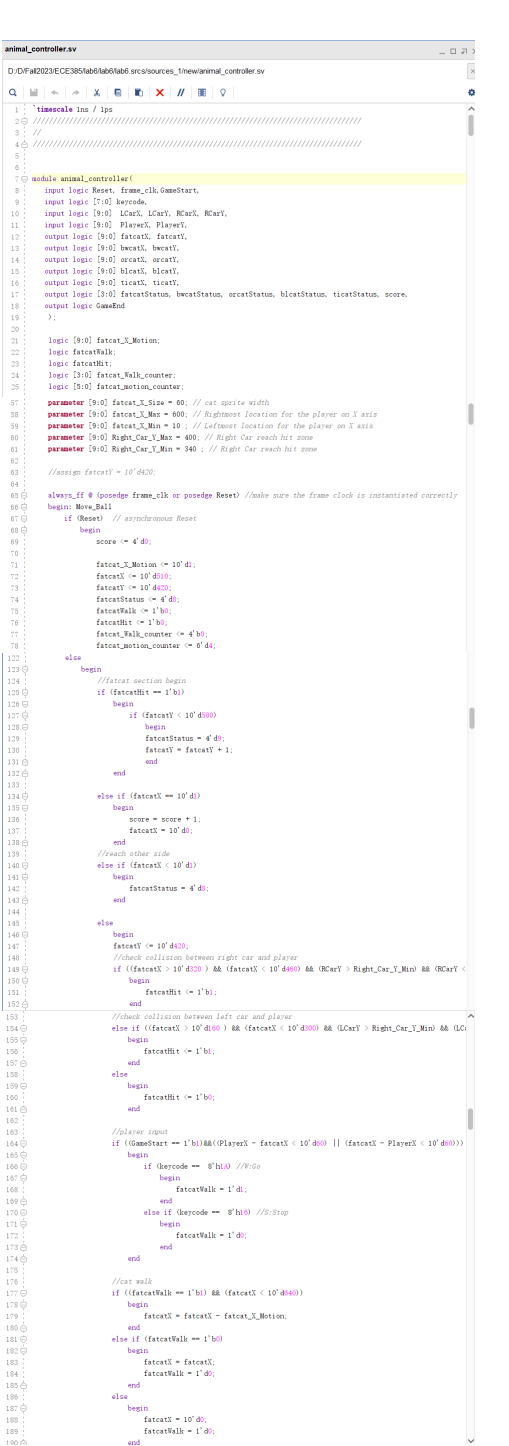

```
//cat animation<br>if ((fatcatWalk -- 1'bi)&&(fatcat motion counter -- 6'd4))
                                                   ...<br>if (fatcat Walk counter > 4'd0)
                                                         Books
                                                               ...<br>1980 - Jacques Maria de Langues (n. 1910)
                                                               fatcat_Walk_counter = 4'd
                                                        And
                                                 _{else}Barriot
                                                              sen<br>- fateatStatus = fateat Walk counter
                                                              - rateatstatus - rateat_mark_counter;<br>fateat_Walk_counter - fateat_Walk_counter + 1;
                                                 f_{\text{atcat}} motion counter = 10^7 \text{ dB}else if ((factorTable = 1'b1)kk(fated\_motion\_counter = 6'd4))\begin{minipage}{.4\linewidth} \begin{minipage}{.4\linewidth} \begin{minipage}{.4\linewidth} \end{minipage} \begin{minipage}{.4\linewidth} \end{minipage} \begin{minipage}{.4\linewidth} \end{minipage} \begin{minipage}{.4\linewidth} \end{minipage} \begin{minipage}{.4\linewidth} \end{minipage} \begin{minipage}{.4\linewidth} \end{minipage} \begin{minipage}{.4\linewidth} \end{minipage} \begin{minipage}{.4\linewidth} \end{minipage} \begin{minipage}{.4\linewidth} \end{minipage} \begin{minipage}{.4\linewidth} \end{minipage} \begin{minipagefatcatStatus = fatcatStatus
                                                 fatcatstatus - ratcatstatus;<br>fatcat_Walk_counter = fatcat_Walk_counter
                                           أعسب
                                      else //not walking
                                            begin
                                                   fatcat_motion_counter = 6'd4
                                                  fatcatStatus = 4'd8
                                                 fatcat_Walk_counter = 4'b0
                                _{\rm end}// fatcat section end
player controller.sv
                                                                                                                                                             \overline{B} = \overline{B}D:/D/Eal2022/ECE385/Jab6/Jab6/Jab6 scrs/sources_1/new/player_controller.sv
 Q||H|| \sim |A||X|| B||B||X||H||B||Q6 \odot nodule player_controller(
              input logic Reset, frame_clk,
              input logic [7:0] keycode,
                input logic [9:0] LCarX, LCarY, RCarX, RCarY,<br>output logic [9:0] PlayerX, PlayerY,
             output logic [9:0] PlayerX, Play<br>output logic PlayerHit,GameStart,<br>output logic [3:0] PlayerStatus
             .<br>Zorazuo: 8 – walk: 1 – huer: 2 – en: 3 – erne
                logic [9:0] Player X Motion:
                logic PlayerWalk;<br>logic PlayerWalk;<br>logic [3:0] Walk_counter;<br>logic [5:0] motion_counter;
                logic enable KR:
               parameter [9:0] Player X_Size = 50; // Flayer sprite width<br>parameter [9:0] Player X_Max = 610; // Rightnost location for the player on X axis<br>parameter [9:0] Player X_Max = 610; // Rightnost location for the player 
                parameter [9:0] Right Car Y Min - 320 : // Right Car reach hit zone
               assign enable_KB = 1'bl; //default state: accept KB input<br>assign PlayerY = 10'd380;
                always ff @ (posedge frame clk or posedge Reset) //make sure the frame clock is instantia
                begin: Nove Ball
                     if (Reset) // asynchronous Reset<br>begin<br>GameStart <= 1'b0;
                           Player_X_Motion <= 10^4 d^2PlayerX \leftarrow 10 d50
                           PlayerHit <= 1'b0
                           PlayerWalk (= 1'b);<br>PlayerWalk (= 1'b);
                            \texttt{Walk\_counter} \Leftarrow 4^\dagger \texttt{bl}motion counter \leq 6' df
                      Security
                            an<br>-if (BlanceDi+ am l'h∩)
                                  if (PlayerX + Player X Size > Player X Max ) // Player reach rightmost noint
                                           waxu<br>| PlayerX <= Player X May - Player X Sine;
                                  else if (PlayerX < Player_X_Min) // Player reach leftwost point
                                          Diaward on Playar V Hire
                                 else if (keycode == 8'd44) //space
                                        begin
                                            san<br>- GamaStavt <= 1"h1:
                                   else if ((keycode == $'h0 &&(GameStart == 1'b1)) //A
                                        begin <br> \label{eq:1} {\rm PlayerX} \ \langle \equiv {\rm PlayerX} = 10^{\circ}\,{\rm d}2;PlayerWalk <= 1'bl
                                   else if ((keycode -- $'h7)&&(GameStart -- 1'b1)) //D
                                        begin<br> \texttt{PlayerX} \ \leftarrow \texttt{PlayerX} + 10' \texttt{d2};PlayerWalk <= 1'b1
                                      Second
                                 else if ((keycode == 8'h1A)&&(GameStart == 1'b1)) //W : Go
                                             sın<br>|- PlayerStatus <= 3'd2;
                                            PlayerWalk <= 1'b0
                                   else if ((keycode == $'h16)&&(GameStart == 1'b1)) //S : Stop
                                         begin<br>PlarerStatus <= 3'd3;
                             if ((PlayerX > 10'd300 ) && (PlayerX < 10'd440) && (RCarY > Right Car Y Min) && (RCarY < Right C
                                   begin<br>PlayerHit <= 1'bl;
                                 end
                               else if ((PlayerX > 10'd140 ) && (PlayerX < 10'd280) && (LCarY > Right Car Y Min) && (LCarY < Ri
                                  begin<br>PlayerHit<br/> \langle=1^\prime\,\mathrm{bl}\rangle_{\rm end}-1se
                                  Same
                                        an<br>- PlayarHit (m. 1<sup>7</sup>14
```
 $\begin{array}{c} 212 \\ 213 \\ 214 \\ 215 \\ \end{array}$ 

 $\frac{2190}{2200}$ 

 $4500$ <br> $4500$ 

 $49<sup>o</sup>$ 

 $54\oplus$ 

 $550$ 

 $59^\circ$ 

తం

 $-200$ 

 $740$ <br>750

 $\begin{array}{l} 78\stackrel{\wedge}{\oplus}\\ 79\stackrel{\wedge}{\oplus}\\ 80\stackrel{\wedge}{\oplus} \end{array}$ 

 $380$ <br> $380$ 

 $101 \triangle$ 

 $\begin{array}{r} 102 \\ 103 \\ \hline 0 \\ 104 \\ \end{array} \begin{matrix} \vdots \\ \vdots \\ \vdots \\ 105 \\ 106 \\ \end{matrix}$ 

 $\begin{array}{c} 108 \\ 109 \\ 109 \\ 110 \\ \odot \end{array}$ 

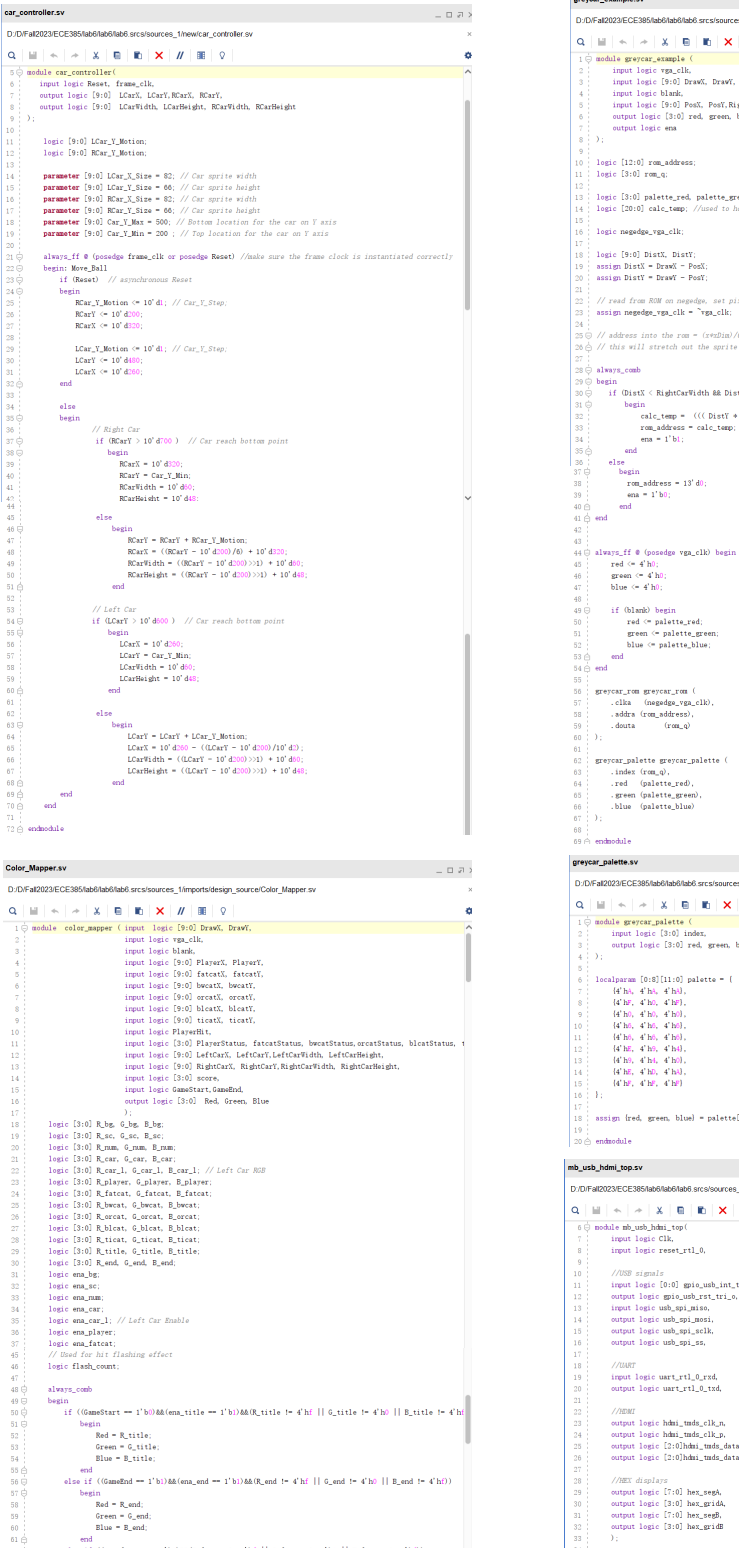

crower example sy D:/D/Eal2023/ECE385/ab6/lab6/lab6 scrs/sources\_1/imports/orevcar/orevcar\_example.sv  $\alpha$  is is is in the interior into  $\alpha$ input logic blank,<br>input logic [9:0] PosX, PosY,RightCarWidth, RightCarHeight, output logic [3:0] red, green, blue. logic [3:0] palette\_red, palette\_green, palette\_blue;<br>logic [20:0] calc\_temp; //used to hold temporary data // read from ROM on negadge cat nivel on nogedge  $86 \bigtriangleup$  // this will stretch out the sprite across the entire screen 20 © easin\_comp<br>29 ◎ begin<br>30 ◎ if (DistX < RightCarWidth && DistY < RightCarHeight) calc temp = ((( DistY + 21'd56) / RiehtCarHeight)) + 21'd82 + (((DistX + 21'd82) / RightCarWidth) D:/D/Fall2023/ECE385/lab6/lab6/lab6.srcs/sources\_1/imports/grevcar/grevcar\_palette.sv  $101 \times 100 \times 100 \times 100 \times 100$  $\begin{tabular}{c|c|c} \multicolumn{3}{c}{\textbf{1} $\ominus$ model} & \textbf{greyear\_palette} & \multicolumn{3}{c}{\textbf{1} $\ominus$ plot} & \multicolumn{3}{c}{\textbf{1} $\ominus$ plot} & \multicolumn{3}{c}{\textbf{1} $\ominus$ plot} & \multicolumn{3}{c}{\textbf{1} $\ominus$ plot} & \multicolumn{3}{c}{\textbf{1} $\ominus$ plot} & \multicolumn{3}{c}{\textbf{1} $\ominus$ plot} & \multicolumn{3}{c}{\textbf{1} $\ominus$ plot} & \multicolumn{3}{c}{\textbf{1} $\ominus$ plot}$ :<br>| assign (red, green, blue) = palette[index] D:/D/Fall2023/ECE385/lab6/lab6/lab6.srcs/sources\_1/imports/design\_source/mb\_usb\_hdmi\_top.sv  $101 \times 100 \times 100 \times 100 \times 100$ input logic [0:0] gpio\_usb\_int\_tri\_i. output logic gpio\_usb\_rst\_tri\_o,<br>input logic usb\_spi\_miso,<br>output logic usb\_spi\_mosi, output logic hdmi\_tmds\_clk\_p,<br>output logic [2:0]hdmi\_tmds\_dsta\_n,<br>output logic [2:0]hdmi\_tmds\_dsta\_n,<br>output logic [2:0]hdmi\_tmds\_data\_p,